### Tom Negrino, Dori Smith

# → PO PROSTU Wydanie VIII JavaScript

### **Potencjał JavaScriptu** w zasięgu ręki!

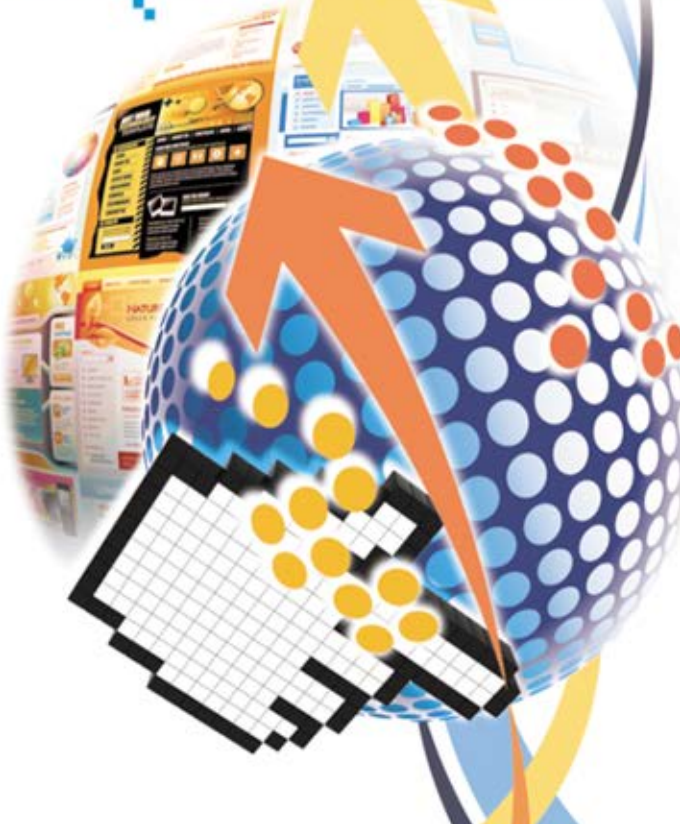

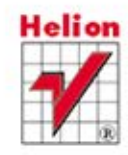

Tytuł oryginału: JavaScript: Visual QuickStart Guide (8th Edition)

Tłumaczenie: Piotr Pilch na podstawie "Po prostu JavaScript i Ajax. Wydanie VII" w tłumaczeniu Wojciecha Mocha

Projekt okładki: Maciej Pasek Materiały graficzne na okładce zostały wykorzystane za zgodą Shutterstock Images LLC.

ISBN: 978-83-246-4271-7

Authorized translation from the English language edition, entitled: JAVASCRIPT: VISUAL QUICKSTART GUIDE, Eighth Edition; ISBN 0321772970; by Tom Negrino, and Dori Smith; published by Pearson Education, Inc, publishing as Peachpit Press. Copyright © 2012 by Tom Negrino and Dori Smith.

All rights reserved. No part of this book may be reproduced or transmitted in any form or by any means, electronic or mechanical, including photocopying, recording or by any information storage retrieval system, without permission from Pearson Education Inc.

Polish language edition published by Helion S.A. Copyright © 2012.

Wszelkie prawa zastrzeżone. Nieautoryzowane rozpowszechnianie całości lub fragmentu niniejszej publikacji w jakiejkolwiek postaci jest zabronione. Wykonywanie kopii metodą kserograficzną, fotograficzną, a także kopiowanie książki na nośniku filmowym, magnetycznym lub innym powoduje naruszenie praw autorskich niniejszej publikacji.

Wszystkie znaki występujące w tekście są zastrzeżonymi znakami firmowymi bądź towarowymi ich właścicieli.

Autor oraz Wydawnictwo HELION dołożyli wszelkich starań, by zawarte w tej książce informacje były kompletne i rzetelne. Nie biorą jednak żadnej odpowiedzialności ani za ich wykorzystanie, ani za związane z tym ewentualne naruszenie praw patentowych lub autorskich. Autor oraz Wydawnictwo HELION nie ponoszą również żadnej odpowiedzialności za ewentualne szkody wynikłe z wykorzystania informacji zawartych w książce.

Wydawnictwo HELION ul. Kościuszki 1c, 44-100 GLIWICE tel. 32 231 22 19, 32 230 98 63 e-mail: helion@helion.pl WWW: http://helion.pl (księgarnia internetowa, katalog książek)

Drogi Czytelniku! Jeżeli chcesz ocenić tę książkę, zajrzyj pod adres http://helion.pl/user/opinie/ppjsc8 Możesz tam wpisać swoje uwagi, spostrzeżenia, recenzję.

Pliki z przykładami omawianymi w książce można znaleźć pod adresem: ftp://ftp.helion.pl/przyklady/ppjsc8.zip

Printed in Poland.

- [Kup książkę](http://helion.pl/page354U~rf/ppjsc8)
- 
- Oceń książkę • Oceń książkę
- 
- [Księgarnia internetowa](http://helion.pl/page354U~r/4CAKF)<br>• Lubię to! » Nasza społeczność • Lubię to! » Nasza społeczność

### Spis treści

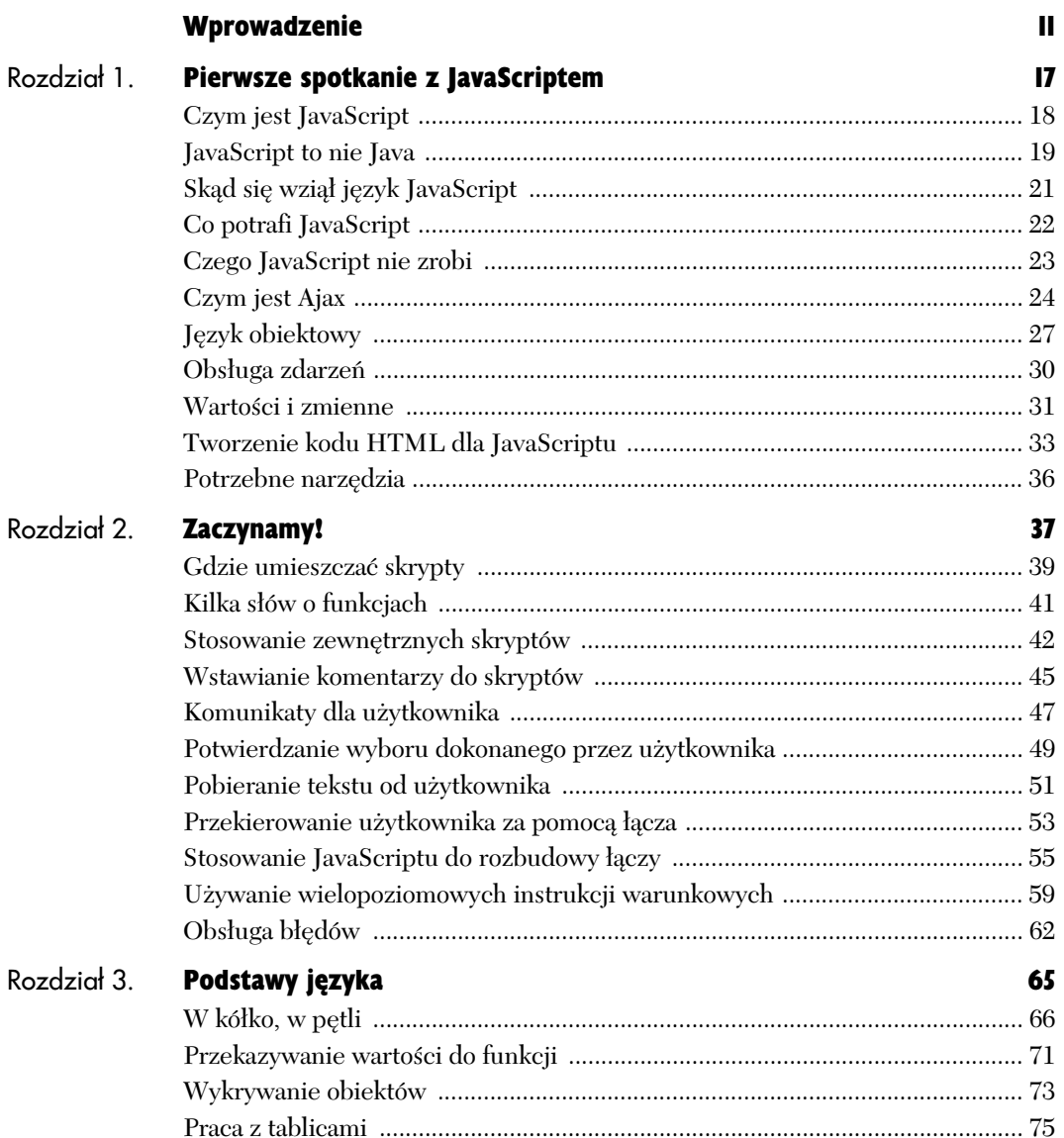

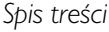

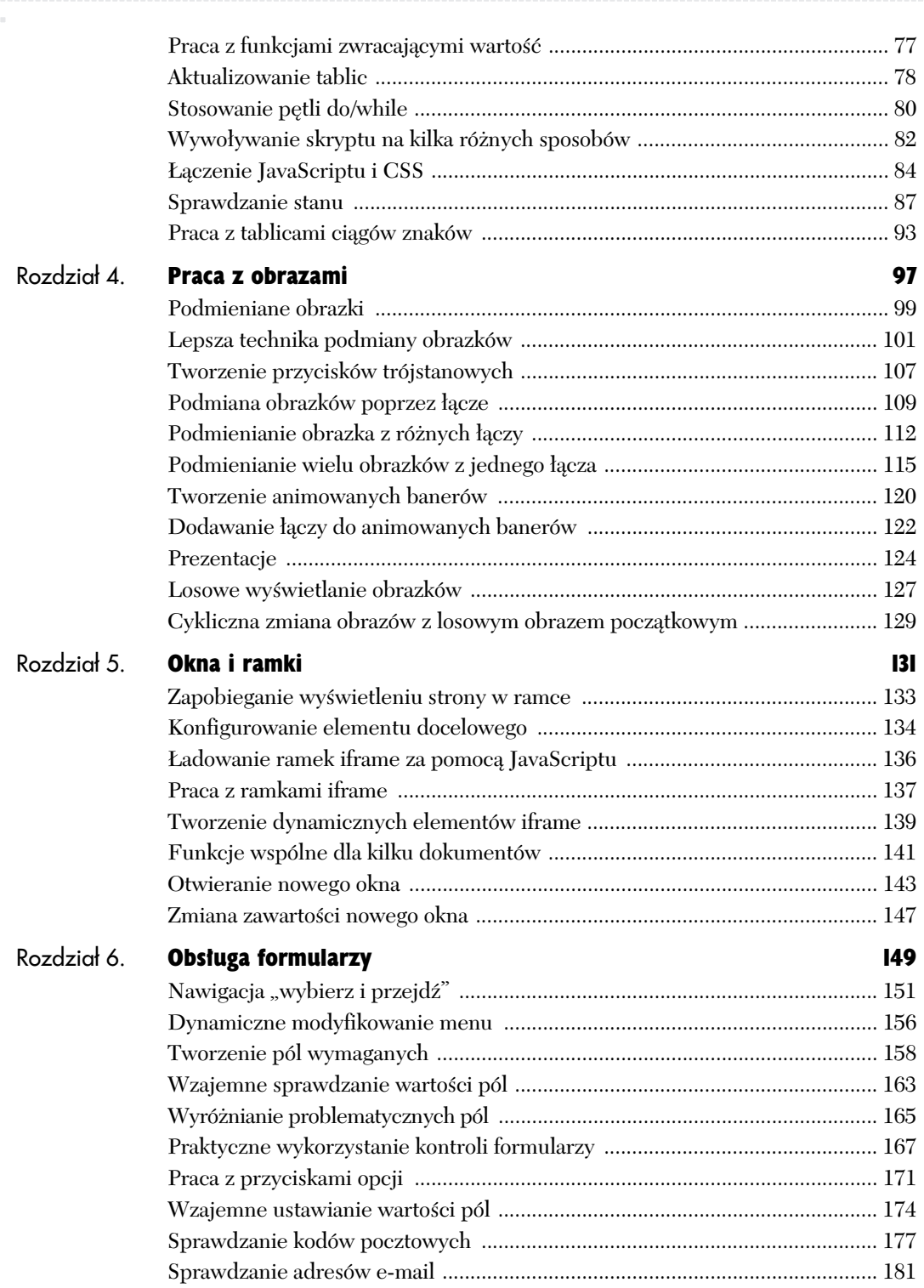

6

Spis treści

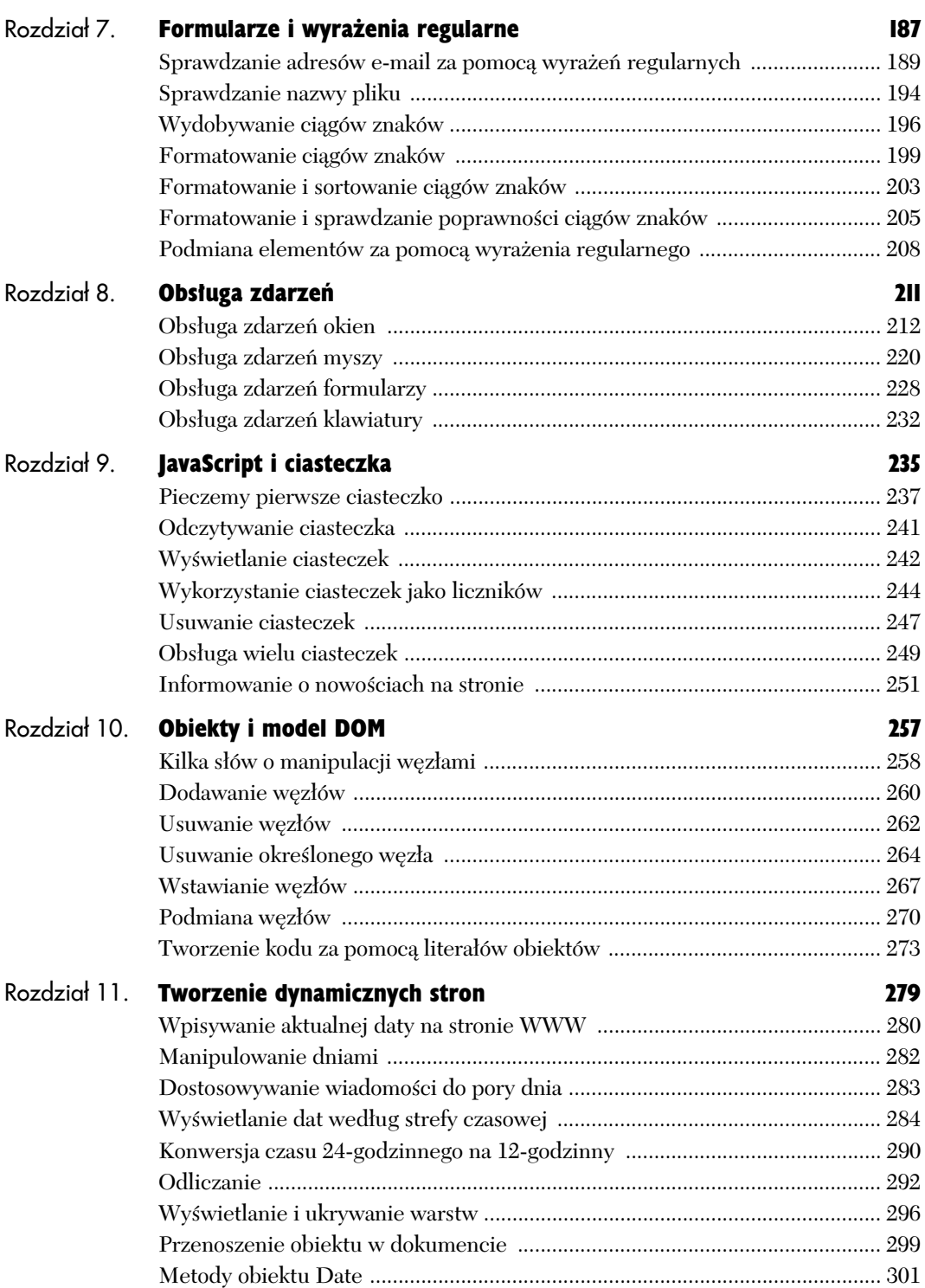

 $\overline{\mathbf{z}}$ 

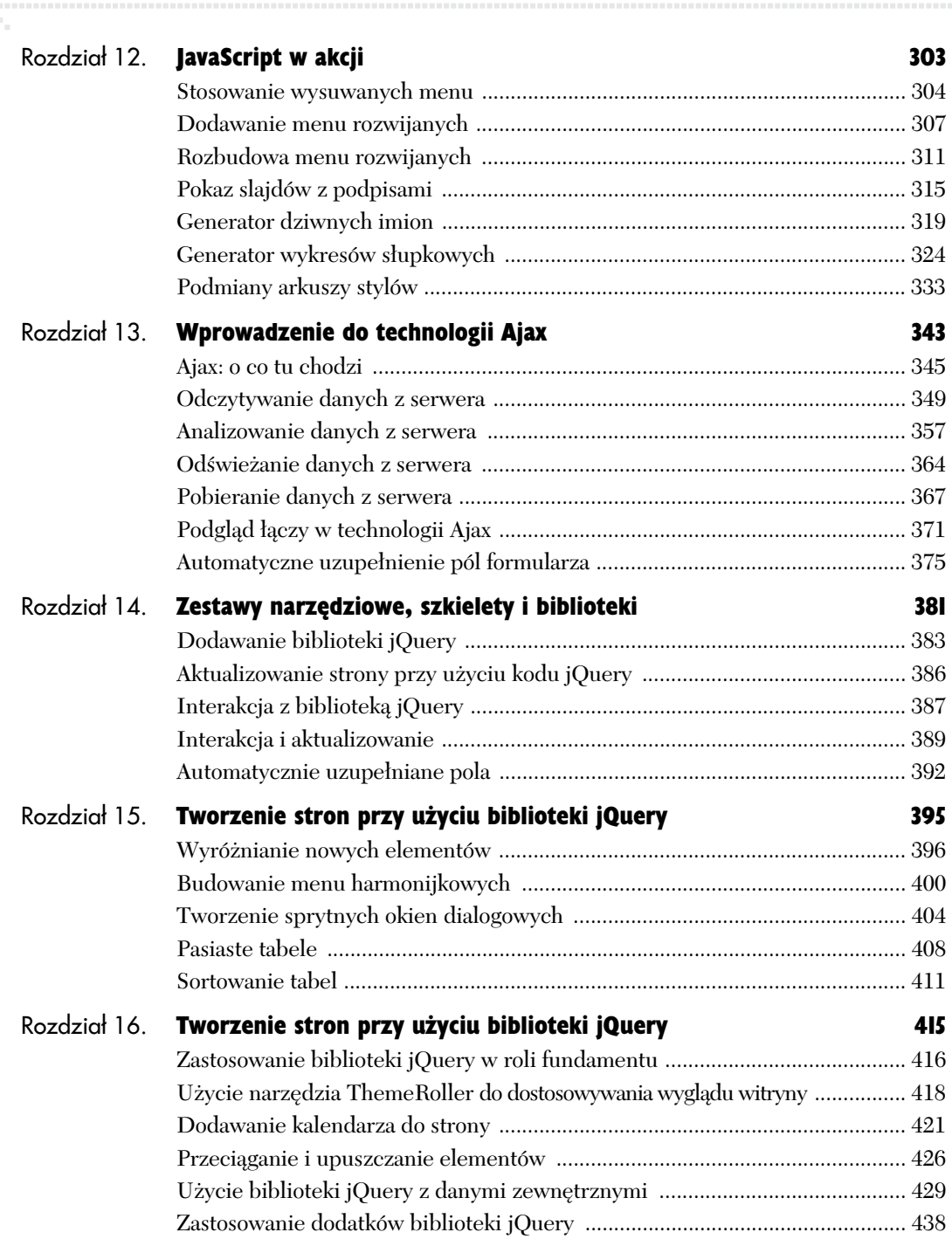

**Spis treści** 

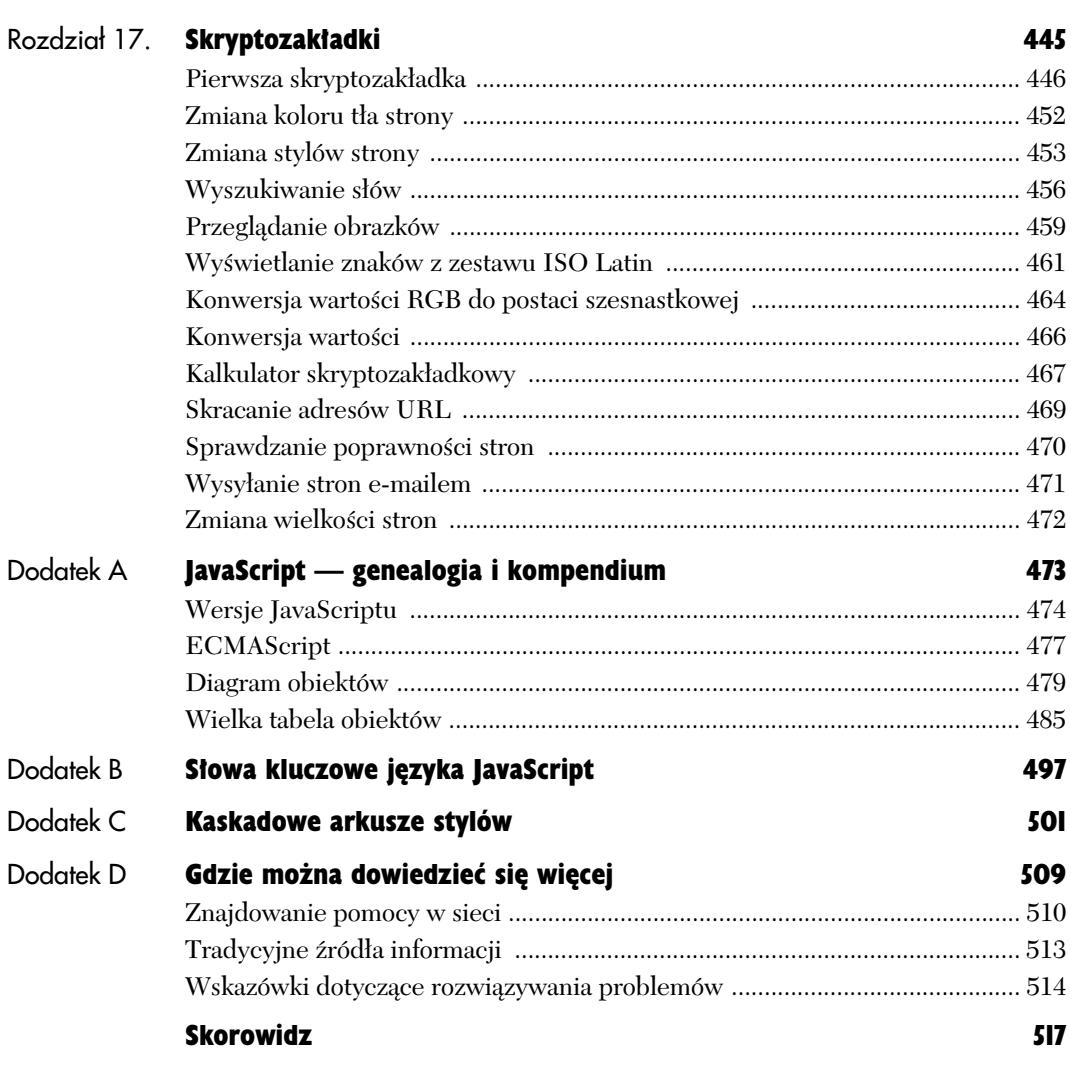

### **Spis treści**

,,,,,,,,,,,,,,,,,,,,,,,

### Praca z obrazami 4

### W tym rozdziale:

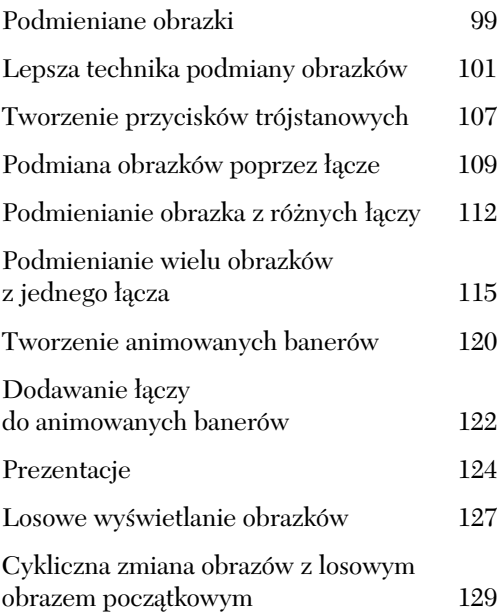

Jednym z najciekawszych zastosowań JavaScriptu jest ożywianie stron przy użyciu animowanej grafiki. Temu właśnie poświęcimy ten rozdział. Obrazek na stronie zmieniający się w chwili wskazania go myszą — co sprawia, że strona niejako reaguje na czynności podejmowane przez użytkownika — to jedna z najbardziej popularnych i efektywnych metod wykorzystania JavaScriptu. *Podmieniany obrazek* (ang. *rollover*) jest łatwy do utworzenia, a przy tym, co za chwilę zademonstrujemy, można go wykorzystać na wiele sposobów.

Podmieniane obrazki to bardzo przydatne narzędzie, ale JavaScriptu można także użyć do tworzenia obrazków zmieniających się automatycznie lub do opracowania animowanych banerów reklamowych, pokazów slajdów, a nawet wywietlania na stronie losowo wybieranych obrazków.

W tym rozdziale napiszemy, jak można wprowadzić na strony różne sztuczki z obrazami, wykonywane za pomocą języka JavaScript. Zabieramy się do pracy!

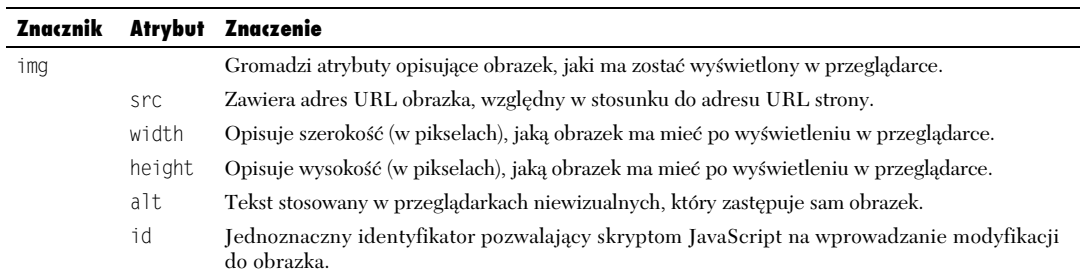

### **Tabela 4.1.** *Podstawy HTML — obrazy*

98

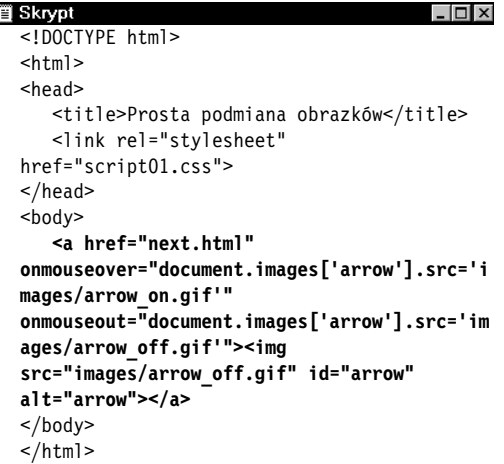

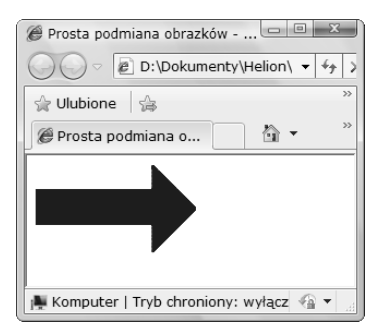

**Rysunek 4.1.** *Pierwszy obrazek przed wskazaniem* go myszą

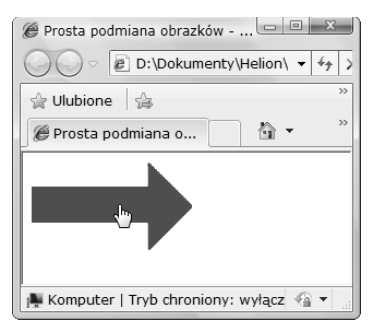

**Rysunek 4.2.** *Po wskazaniu obrazka mysz- skrypt powoduje podmian obrazków*

### Podmieniane obrazki

Technika podmieniania obrazków jest bardzo prosta. Potrzebne sa dwa obrazki. Pierwszy (*oryginalny*) z nich pobierany jest i wywietlany wraz z całą stroną. Kiedy użytkownik wskazuje myszą pierwszy obrazek, przeglądarka szybko podmienia wywietlany obrazek na *obrazek* zmiennik, tworząc złudzenie ruchu lub animacji.

W skrypcie 4.1 prezentujemy podstawy techniki podmieniania obrazków. Całość oparta jest na standardowych odsyaczach do obrazków. Najpierw ładowana jest niebieska strzałka (rysunek 4.1), która w chwili wskazania jej mysz podmieniana jest na strzałkę czerwoną (rysunek 4.2). Po odsunięciu kursora myszy ponownie wyświetlona zostaje niebieska strzaka.

W elementach na stronie zastosowano kilka stylów. Style te umieszczono w osobnym pliku CSS (skrypt 4.2).

**Skrypt 4.2.** *Ten plik CSS definiuje style elementów w wielu przykadach zamieszczonych w rozdziale*

| anni programmen sannososomgen a rosasame |
|------------------------------------------|
| Skrypt                                   |
| body {                                   |
| background-color: #FFF;                  |
| λ                                        |
| $img \{$                                 |
| border-width: 0:                         |
| ∤                                        |
|                                          |
| img#arrow, img#arrowImg {                |
| width: 147px;                            |
| height: 82px;                            |
| }                                        |
|                                          |
| #button1, #button2 {                     |
| width: 113px;                            |
| height: 33px;                            |
| ∤                                        |
| .centered $\{$                           |
| text-align: center;                      |
| ∤                                        |
|                                          |
| #adBanner {                              |
| width: 400px;                            |
| height: 75px;                            |
| }                                        |

99

### Oto tworzenie podmienianych obrazków:

1. <a href="next.html"

Łącze rozpoczyna się od określenia adresu, do którego ma się udać przeglądarka w chwili, gdy użytkownik kliknie obrazek. W tym przypadku jest to strona next.html.

onmouseover="document.images['arrow'].src= -'images/arrow\_on.gif'"

W chwili wskazania strzałki mysza (atrybut src identyfikatora arrow) w dokumencie zostaje wyświetlony obrazek zmiennik arrow\_on.gif, który znajduje się w katalogu images.

onmouseout="document.images['arrow'].src= -'images/arrow\_off.gif'">

Po odsunięciu wskaźnika myszy ponownie wyświetlany jest obrazek arrow off.gif.

<img src="images/arrow\_off.gif" id="arrow" -alt="strzaka">

Pozostała część łącza definiuje źródło oryginalnego obrazka na stronie. Znacznik obrazka uzupełniliśmy atrybutem a1t (określa on opis obrazka wykorzystywany przez niegraficzne przegladarki), ponieważ jest wymagany przez najnowszy standard HTML, a poza tym ułatwia odczytywanie naszej strony użytkownikom niepełnosprawnym, takim jak niewidomi, którzy muszą stosować tak zwane czytniki ekranowe.

### **Wady przedstawionej techniki podmieniania obrazków**

Opisana technika podmieniania obrazków jest bardzo prosta, ale trzeba mie świadomość kilku związanych z nią problemów.

- Drugi obrazek pobierany jest z serwera dopiero w chwili wskazania myszą pierwszego obrazka. Z tego powodu, zanim obrazki zostaną zamienione miejscami, bardzo prawdopodobne jest zaistnienie zauważalnego opóźnienia szczególnie wtedy, kiedy użytkownik korzysta z modemu, a nie łącza szerokopasmowego.
- Wykorzystanie tej metody powoduje komunikaty o błędach w starszych przeglądarkach, takich jak Netscape 2.0, Internet Explorer 3.0 lub America Online 2.7. Na szczęście, dzisiaj już praktycznie nikt nie korzysta z tak starych przeglądarek, więc tego ograniczenia nie należy uważać za poważny problem.

Zamiast przedstawionej tu techniki polecamy sposób z następnego podrozdziału, który rozwiązuje obydwa opisane wyżej problemy.

**Skrypt 4.3.** *Jedynym kodem JavaScript na tej stronie HTML jest wskazanie zewntrznego pliku .js*

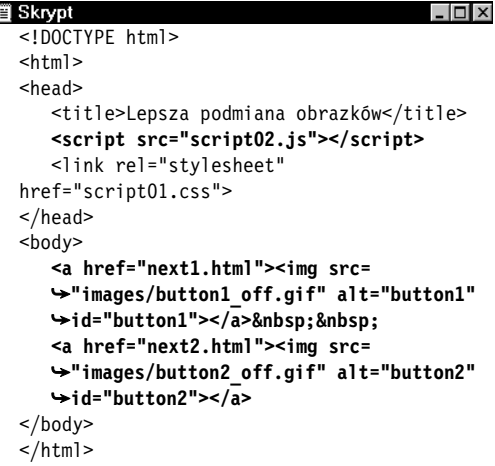

**Skrypt 4.4.** *Oto lepszy sposób tworzenia* podmienianych obrazków. Jest dużo elastyczniejszy *od sposobu ze skryptu 4.2*

```
■ Skrypt
                                           . I⊓I x
  window.onload = rolloverInit;
  function rolloverInit() {
     for (var i=0; i<document.images.length;
   -
i++) {
       if (document.images[i].parentNode.
   -
tagName == "A") {
         setupRollover(document.images[i]);
   }
   }
  }
  function setupRollover(thisImage) {
     thisImage.outImage = new Image();
     thisImage.outImage.src = thisImage.src;
     thisImage.onmouseout = function() {
        this.src = this.outImage.src;
  }
     thisImage.overImage = new Image();
     thisImage.overImage.src = "images/" +
   -
thisImage.id + "_on.gif";
     thisImage.onmouseover = function() {
        this.src = this.overImage.src;
```
### Lepsza technika podmiany obrazków

Aby uzyskać rzeczywiste wrażenie animacji, musimy zadbać o to, aby obrazek zmiennik pojawił się natychmiast, bez zwłoki spowodowanej pobieraniem z serwera. W tym celu wykorzystamy JavaScript do załadowania do bufora przegladarki wszystkich obrazków (tak aby znajdowały sie już na dysku twardym komputera, kiedy będą potrzebne), które umiecimy w zmiennych skryptu. Dzięki temu w chwili wskazania obrazka skrypt szybko podmieni jedną zmienną zawierającą obrazek na drug. Przykad przedstawiony jest w skrypcie 4.3. Widoczny efekt jest taki sam jak na rysunkach 4.1 i 4.2, jednak animacja przebiega sprawniej.

W celu ułatwienia obsługi kodu JavaScript wydzielilimy go z dokumentu HTML i umieściliśmy w zewnętrznym pliku .*js*, który został przedstawiony w skrypcie 4.4 (więcej informacji o plikach *.js* podawaliśmy w rozdziale 3.).

}

### Oto skuteczniejsza podmiana obrazków:

1. <script src="script02.js"></script>

Ten znacznik pochodzi ze skryptu 4.3, czyli ze strony HTML. Atrybut src to informacja dla przeglądarki, gdzie może znaleźć plik *.js*, w którym zapisany jest kod JavaScript.

 $2.  href="next1.html">  $\leq$ ima src=$ -"images/button1\_off.gif" alt="button1" →id="button1"></a>&nbsp;&nbsp;

<a href="next2.html"><img src= -"images/button2\_off.gif" alt="button2"  $\rightarrow$ id="button2"></a>

Cig dalszy skryptu 4.3 zawiera typowe znaczniki łączy z obrazkowymi przyciskami. Atrybut href opisuje adres strony, która zostanie wyświetlona po tym, jak użytkownik kliknie przycisk. W znaczniku <img> atrybut src definiuje ścieżkę do obrazka wyświetlanego przed dokonaniem podmiany. Należy zauważyć, że każdy z tych dwóch przycisków ma też swój unikalny identyfikator (o którym mowa była w rozdziale 1.). Identyfikatory te pozwolą skryptowi JavaScript na dokonanie podmiany obrazków.

```
3. window.onload = rolloverInit;
```
Przechodzimy do skryptu 4.4. Funkcja obsługi zdarzenia window.onload wywoływana jest zaraz po zakończeniu ładowania strony. W ramach obsługi zdarzenia wywoływana jest funkcja rolloverInit().

Zdarzenie to służy do upewnienia się, że funkcja nie zostanie uruchomiona przed zakończeniem ładowania strony. Po prostu próby odwoływania się do elementów niezaładowanej w całości strony mogą spowodować błędy, jeżeli żądany element nie zostanie jeszcze załadowany.

### 4. function rolloverInit() { for (var i=0; i<document.images. -length; i++) {

Funkcja rolloverInit() przegląda wszystkie obrazki na stronie i sprawdza, czy są otoczone znacznikami <a>, co wskazuje na to, że są łączami. Funkcja zaczyna się od pierwszego z podanych wierszy kodu. W drugim wierszu tworzona jest pętla for, przeglądająca wszystkie obrazki ze strony. Na początku zmiennej i przypisywana jest wartość zero, a następnie pętla kontynuuje swoje obiegi tak długo, jak długo wartość zmiennej i jest mniejsza od liczby obrazków na stronie. Przy każdym obiegu wartość zmiennej i jest inkrementowana.

5. if (document.images[i].parentNode.  $\rightarrow$  tagName == "A") {

To właśnie w tym wierszu sprawdzane jest, czy dany obrazek otoczony jest znacznikiem łącza. Wykonywane jest to poprzez pobranie odpowiedniego obiektu i sprawdzenie, czy jego nazwą jest znak "A" (nazwa znacznika łącza). Spróbujmy rozłożyć taki obiekt na części. Zapis document.images[i] oznacza aktualny obrazek. Właściwość parentNode wskazuje na znacznik otaczający ten obrazek. Z kolei właściwość tagName podaje nazwę tego znacznika. Oznacza to, że zapis w nawiasach można by przetłumaczyć na język polski tak: "Czy znacznik otaczający bieżący obrazek nazywa się »A«?".

6. setupRollover(document.images[i]);

Jeżeli wynik testu z kroku 5. będzie pozytywny, wywoływana jest funkcja setupRollover(), której w parametrze przekazywany jest bieżący obrazek.

### 7. function setupRollover(thisImage) {

Warto poświęcić chwilkę i przyjrzeć się całej funkcji, zanim zaczniemy analizować ją wiersz po wierszu. Oto krótki przegląd: funkcja do każdego przekazanego jej obrazka dodaje dwie właściwości. Są to właściwości outImage (domyślna wersja obrazka) oraz overImage (wersja obrazka pojawiajaca się po wskazaniu go myszą), które same w sobie są również obiektami obrazków. Dzięki temu po ich utworzeniu możemy dodać do nich atrybuty src. Atrybut src z obiektu outImage będzie kopią atrybutu src bieżącego obrazka, z kolei dla obiektu overImage wartość atrybutu jest wyliczana na podstawie wartości identyfikatora oryginalnego obrazka.

Ten wiersz rozpoczyna funkcję ro11overInit(), pobierającą w parametrze obiekt obrazka.

**8.** this Image.out Image = new Image();

W tym wierszu do przekazanego funkcji obrazka dodawana jest nowa właściwość outImage, do której przypisywany jest obiekt nowego obrazka. Dzięki temu, że właściwości można dodawać do dowolnych obiektów, a dodatkowo są one kolejnymi obiektami, możemy po prostu przypisać do nowej właściwości nowo utworzony obiekt. Nawiasy za nazwą tworzonego obiektu obrazka sa opcjonalne, ale ich stosowanie należy do dobrych praktyk programistycznych. Jeśli trzeba, można w nie wpisać właściwości nowo tworzonego obiektu.

### 9. thisImage.outImage.src = thisImage.src;

Teraz definiowane jest źródło nowego obrazka. Jak widać, jest ono tożsame ze źródłem obrazka oryginalnego. Domyślna postać obrazka umieszczanego na stronie widoczna będzie zawsze wtedy, gdy kursor myszy znajduje się poza nim.

```
10. thisImage.onmouseout = function() {
         this.src = this.outImage.src;
   }
```
W tym wierszu definiowana jest tak zwana funkcja *anonimowa*, czyli funkcja nieposiadająca nazwy. Moglibyśmy nazwać ja na przykład ro110ut(), ale ze względu na to, że składa się z tylko jednego wiersza, możemy pominąć jej nazwę.

W tym miejscu informujemy przeglądarkę, co powinna zrobić w momencie, gdy użytkownik przesunie wskaźnik myszy poza obrazek. W takiej sytuacji chcemy, żeby przywrócona została początkowa wersja obrazka, zapisana w zmiennej outImage.

#### 11. thisImage.overImage = new Image(); thisImage.overImage.src = "images/"  $\rightarrow$  + thisImage.id + " on.gif";

W pierwszym wierszu tworzymy nowy obiekt obrazu, który będzie zawierać wersję obrazka wyświetlana po wskazaniu go mysza. Drugi wiersz definiuje źródło obrazka dla obiektu overImage. Nazwa pliku budowana jest na bieżąco przez złożenie nazwy katalogu images/, identyfikatora obrazka podstawowego (pamiętamy, że w skrypcie 4.3 przyciskom nadaliśmy identyfikatory button1 i button2) i uzupełnienie całości o przyrostek "on.gif".

**12.** this Image.onmouseover =  $=$  function() { this.src = this.overImage.src; }

Tutaj mamy kolejną funkcję anonimową. Nakazuje ona przeglądarce wyświetlić obrazek zapisany w zmiennej overImage w chwili, gdy użytkownik przesunie nad niego wskaźnik myszy (rysunki 4.3 i 4.4).

### **Wskazówki**

- W czasie przygotowywania pary podmienianych obrazków trzeba przypilnować, żeby obrazki GIF lub PNG *nie* były przezroczyste. Spod przezroczystych obrazków widać będzie obrazki, które miały być przez nie zasłonięte, a w końcu nie o to chodzi.
- Oba rysunki muszą mieć takie same rozmiary. Jeśli tego nie dopilnujemy, przeglądarka rozszerzy mniejszy obrazek do rozmiarów większego — rzadko wygląda to dobrze.
- W poprzednim przykadzie podmiana wykonywana była po wskazaniu kursorem myszy samego łącza. Tym razem następuje po wskazaniu obrazka, czyli w ramach zdarze onmouseover i onmouseout, powizanych ze znacznikiem <img>, a nie ze znacznikiem <a>. Obie metody zazwyczaj dają te same rezultaty, ale niektóre starsze przeglądarki (Netscape 4 i wcześniejsze, IE 3 i wcześniejsze) nie obsługują zdarzeń onmouseover i onmouseout w znaczniku <img>.
- Można sobie pomyśleć, że ze względu na to, iż wszystkie znaczniki HTML na stronie zapisane są małymi literami, właściwość tagName powinna być porównywana do małej litery "a". Trzeba jednak pamiętać, że właściwość ta zawsze zwraca tekst zapisany wielkimi literami.

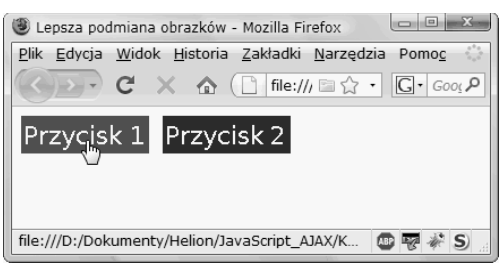

**Rysunek 4.3.** *Na jednej stronie można mieć wiele podmienianych obrazków*

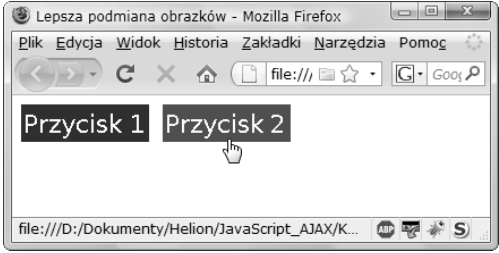

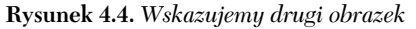

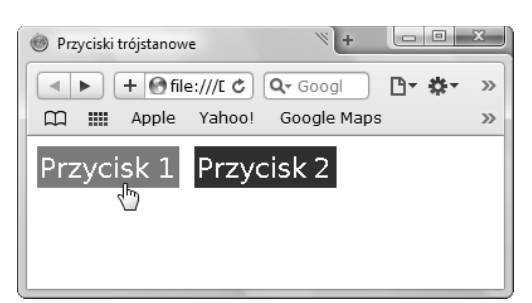

**Rysunek 4.5.** *Po klikniciu przycisku pojawia si* trzeci obrazek (na czarno-białych stronach książki *bedzie to mało widoczne, lepiej uruchomić przykad w przegl-darce)*

**Skrypt 4.5.** *Umieszczenie kodu JavaScript w zewntrznym pliku pozwala zastosowa na stronie przyciski trójstanowe bez jakiejkolwiek modyfikacji kodu HTML*

**買 Skrypt**  $\Box$ <!DOCTYPE html>  $<$ html $>$ <head> <title>Przyciski trójstanowe</title> <script src="script03.js"></script> <link rel="stylesheet" href="script01.css"> </head> <body> <a href="next1.html"><img src="images/button1\_off.gif" alt="button1" id="button1"></a>&nbsp;&nbsp; <a href="next2.html"><img src="images/button2\_off.gif" alt="button2" id="button2"></a> </body>  $<$ /html>

### Tworzenie przycisków trójstanowych

Przycisk trójstanowy jest podmienianym obrazkiem, który ma trzy różne wersje. Oprócz oryginalnego obrazka oraz wersji pojawiającej się po wskazaniu przycisku kursorem myszy, tworzona jest jeszcze trzecia wersja, która wyświetla się po kliknięciu przycisku, tak jak na rysunku 4.5.

Skrypt 4.5 to plik HTML wygladający niemal tak samo jak plik ze skryptu 4.3. Różnica między nimi polega na różnych tytułach i nazwach zewnętrznych plików JavaScript stosowanych na stronie. To wszystko. Jest to doskonały przykład tego, że umieszczenie całego kodu JavaScript w zewnętrznym pliku jest bardzo potężną techniką pozwalającą na dodawanie do stron nowych funkcji bez konieczności modyfikowania samego kodu HTML.

W skrypcie 4.6 można zobaczyć zawartość zewnętrznego pliku JavaScript. Znajduje się w nim zaledwie kilka zmian w stosunku do kodu ze skryptu 4.4. Nie będziemy zatem od początku analizować całości, ale skoncentrujemy się na wprowadzonych zmianach. Omawiane części skryptu wyróżnione zostały pogrubieniem.

### Oto przygotowanie przycisku trójstanowego:

```
1. this Image.click Image = new Image();
  thisImage.clickImage.src = "images/"
    + thisImage.id + "_click.gif";
```
W funkcji setupRollover() musimy doda trzecia właściwość obiektu obrazka, opisująca stan po kliknięciu. W pierwszym wierszu tworzony jest nowy obiekt obrazka, który będzie przechowywał dodatkowy obraz. W drugim wierszu definiowane jest źródło obrazu clickImage. Nazwa pliku obrazka tworzona jest przez złożenie nazwy katalogu images/ z identyfikatorem oryginalnego obrazka i dopiskiem click.gif.

```
2. this Image.onclick = function() {
     this.src = this.clickImage.src;
  }
```
Ten wiersz to informacja dla przegldarki, co należy zrobić, gdy użytkownik kliknie obrazek. W tym przypadku chodzi o podmianę obrazka na wersję wskazywaną przez obiekt clickImage.

**Skrypt 4.6.** *Skrypt obsuguj-cy przyciski trójstanowe*

```
iii Skrypt
                                            \Box \Box \timeswindow.onload = rolloverInit;
  function rolloverInit() {
     for (var i=0; i<document.images.length;
  \leftrightarrow i++) {
       if (document.images[i].parentNode.
  \rightarrowtagName == "A") {
        setupRollover(document.images[i]);
   }
   }
  }
  function setupRollover(thisImage) {
    this Image.out Image = new Image();
     thisImage.outImage.src = thisImage.src;
     thisImage.onmouseout = function() {
     this.src = this.outImage.src;
  }
     thisImage.clickImage = new Image();
     thisImage.clickImage.src = "images/" +
   -
thisImage.id + "_click.gif";
     thisImage.onclick = function() {
       this.src = this.clickImage.src;
  }
    thisImage.overImage = new Image();
     thisImage.overImage.src = "images/"
   -
+ thisImage.id + "_on.gif";
     thisImage.onmouseover = function() {
     this.src = this.overImage.src;
  }
```
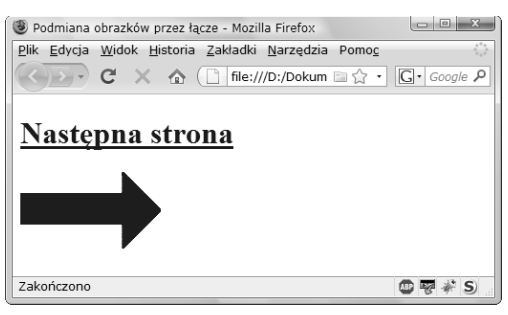

**Rysunek 4.6.** *W tekstowym -czu zawarty jest* mechanizm powodujący podmienianie obrazków

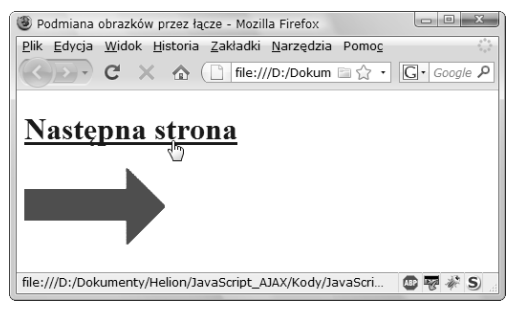

**Rysunek 4.7.** *W chwili wskazania -cza zmienia si obrazek*

**Skrypt 4.7.** Podany kod tworzy strone HTML *do podmiany obrazków za pomoc- -cza*

```
冒 Skrypt
                                          \Box<!DOCTYPE html>
 <html>
  <head>
    <title>Podmiana obrazka przy użyciu
  → łącza</title>
      <script src="script04.js"></script>
      <link rel="stylesheet" href="script01.css">
 </head>
  <body>
     <h1><a href="next.html"
   -
id="arrow">Nastpna strona</a></h1>
     <img src="images/arrow_off.gif"
   -
id="arrowImg" alt="arrow">
  </body>
  </html>
```
### Podmiana obrazków poprzez łącze

We wcześniejszych przykładach użytkownik powodował zamianę rysunków, wskazując rysunek kursorem myszy. Można także sprawić, aby zamiana rysunków dokonywała się w chwili umieszczenia kursora nad łaczem, co pokazano na rysunkach 4.6 i 4.7. Kod HTML użyty w tym przykładzie tworzy mało ciekawą stronę z jednym łączem i jednym obrazkiem (skrypt 4.7). Podmiany obrazków dokonamy przez zmodyfikowanie skryptu z poprzednich przykadów (skrypt 4.8).

### Oto podmiana obrazka przy użyciu łącza:

1. function rolloverInit() { for (var i=0; i<document.links. length; i++) {

Na początku funkcji rolloverInit() rozpoczynana jest pętla, podobna do tej z poprzednich przykadów. Tym razem jednak nie szukamy obrazków (document.images. →1ength), ale łączy, jakie znajdują się w dokumencie (document.links.length). Pętla rozpoczyna się od przypisania zera do zmiennej i. Po każdym obiegu, jeżeli wartość tej zmiennej jest mniejsza od liczby łączy w dokumencie, jest ona inkrementowana.

```
2. var linkObj = document.links[i];
```
Tutaj tworzona jest zmienna linkObj, do której wpisujemy aktualne łącze.

```
3. if (linkObj.id) {
     var imgObj = document.
   -
getElementById(linkObj.id + "Img");
```
Jeżeli element link0bj ma identyfikator, sprawdzamy, czy na stronie dostępny jest inny element o takim samym identyfikatorze uzupełnionym o dopisek Img. Jeżeli taki się znajdzie, umieszczamy go w nowo utworzonej zmiennej imgObj.

4. if (imgObj) { setupRollover(linkObj,imgObj);

Jeżeli istnieje obiekt img0bj, wywoływana jest funkcja setupRollover(), której w parametrach są przekazywane obiekt obrazka i łącza.

**Skrypt 4.8.** Oto kod JavaScript powodujący podmianę obrazków przez łącze

```
■ Skrypt
                                          - I⊡I × I
 window.onload = rolloverInit;
 function rolloverInit() {
    for (var i=0; i<document.links.length;
  -
i++) {
      var linkObj = document.links[i];
      if (linkObj.id) {
        var imgObj = document.getElementById
  -
(linkObj.id + "Img");
        if (imgObj) {
           setupRollover(linkObj,imgObj);
  }
  }
  }
 }
 function setupRollover(thisLink,thisImage) {
    thisLink.imgToChange = thisImage;
    thisLink.onmouseout = function() {
      this.imgToChange.src =
  -
this.outImage.src;
   }
    thisLink.onmouseover = function() {
      this.imgToChange.src =
 this.overImage.src;
    }
   thisLink.outImage = new Image():
    thisLink.outImage.src = thisImage.src;
    thisLink.overImage = new Image();
    thisLink.overImage.src = "images/" +
      thisLink.id + "_on.gif";
 }
```
#### 5. function setupRollover(thisLink, → this Image) { thisLink.imgToChange = thisImage;

Funkcja setupRollover() zaczyna się od pobrania parametrów opisujących łącze i obrazek, które przekazywane są jej w kroku 4. Następnie do obiektu łącza dodawana jest nowa właściwość o nazwie imgToChange. Skrypt musi w jakiś sposób "dowiedzieć" się, jaki obrazek ma zostać zmieniony po wskazaniu łącza kursorem myszy. Informacja ta zapisywana jest właśnie w tej właściwości.

```
6. this Link.onmouseout = function() {
     this.imgToChange.src = this.
       outImage.src;
  }
  thisLink.onmouseover = function() {
     this.imgToChange.src = this.
   -
overImage.src;
  }
```
W momencie wywołania zdarzenia mouseover lub mouseout obserwujemy działanie nieco inne od prezentowanego w poprzednich przykadach. Tym razem modyfikowana jest właściwość this.imgToChange.src, a nie właściwość this.src, tak jak to było robione poprzednio.

### Wskazówka

■ Technika ta przydaje się, gdy chcemy poinformować użytkownika, co zobaczy, kiedy kliknie wskazywane w tej chwili łącze. Załóżmy, że prowadzimy stronę biura podróży opisującą wycieczki do Szkocji, na Hawaje i do Cleveland. Po lewej stronie można by umieścić kolumnę z tekstowymi łączami do wybranych miejsc, a z prawej — obszar podglądu, w którym pojawiałyby się odpowiednie zdjęcia. W momencie wskazania łącza do danego miejsca po prawej stronie pojawiałby się jego podgląd. Kliknięcie łącza prowadziłoby użytkownika do strony ze szczegółami dotyczącymi miejsca wycieczki.

### Podmienianie obrazka z różnych łączy

Do tej pory efekt zmiany rysunku wywoływany był po wskazaniu myszą pojedynczego obrazka bądź łącza tekstowego. Można jednak również utworzyć stronę, w której efekt ten będzie wywoływany z wielu różnych miejsc — takie rozwiązanie jest idealne do opisywania treści rysunków na stronie. W naszym przykadzie opisalimy w ten sposób trzy obrazy projektów Leonarda da Vinci. Po wskazaniu któregoś z nich w polu tekstowym po prawej stronie pojawia się opis obiektu na rysunku. W rzeczywistości opis ten również jest rysunkiem, a dokładniej — jednym z trzech różnych rysunków (po jednym dla każdego wynalazku). Działanie skryptów 4.9 (HTML), 4.10 (CSS) i 4.11 (JavaScript) przedstawiono na rysunku 4.8. Podobnie jak inne skrypty w książce, są one tworzone na bazie poprzednich, w związku z czym skupimy się tylko na nowych rozwiązaniach. Skrypty 4.8 i 4.11 różnią się tylko kilkoma wierszami kodu.

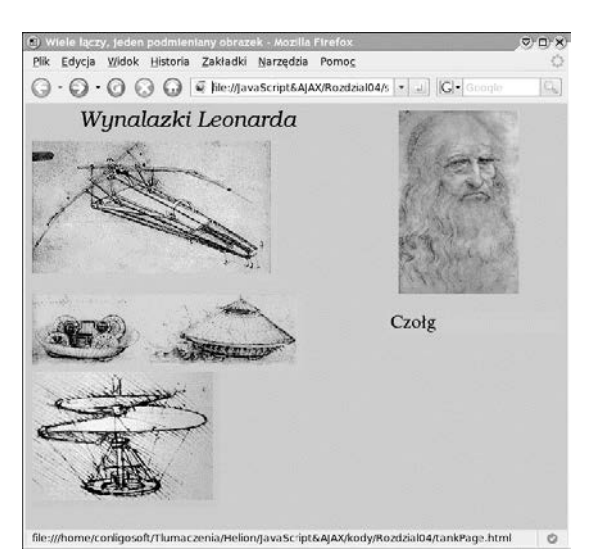

**Rysunek 4.8.** Na stronie znajdują się trzy rysunki *przedstawiaj-ce projekty wynalazków — samolotu, czogu oraz helikoptera. Po wskazaniu któregokolwiek*  $z$  nich w polu tekstowym pojawia się opis

**Skrypt 4.9.** *Naley zauway, e -cza i obrazki na tej stronie maj- swoje identyfikatory*

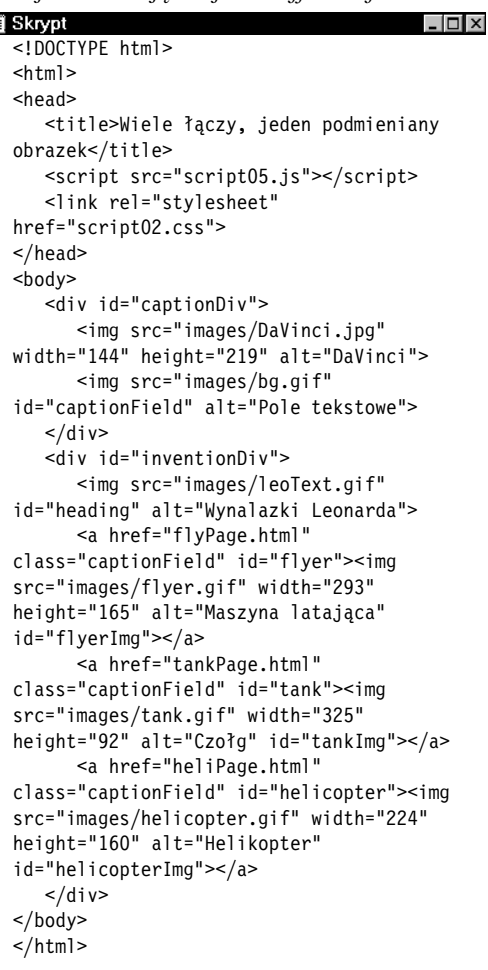

**Skrypt 4.10.** Ten skrypt pozwala podmieniać jeden *obrazek poprzez wiele -czy*

 $\vert \Box \vert \times$ 

```
■ Skrypt
  body {
      background-color: #EC9;
  }
  img {
      border-width: 0;
  }
  #captionDiv {
      float: right;
      width: 210px;
      margin: auto 50px;
  }
  #captionField {
      margin: 20px auto;
      width: 208px;
      height: 27px;
  }
  #inventionDiv {
      width: 375px;
      margin-left: 20px;
  }
  #heading {
      margin-bottom: 20px;
      width: 375px;
      height: 26px;
  }
```
**Skrypt 4.11.** *Ten skrypt pozwala podmieniać jeden obrazek poprzez wiele -czy*

```
iii Skrypt
                                           - I⊡I × I
  window.onload = rolloverInit;
  function rolloverInit() {
     for (var i=0; i<document.links.length;
  \leftrightarrow i ++) {
       var linkObj = document.links[i];
       if (linkObj.className) {
         var imgObj = document.getElementById
   -
(linkObj.className);
         if (imgObj) {
           setupRollover(linkObj,imgObj);
   }
       }
     }
  }
  function setupRollover(thisLink,textImage) {
     thisLink.imgToChange = textImage;
     thisLink.onmouseout = function() {
       this.imgToChange.src =
   -
this.outImage.src;
  }
     thisLink.outImage = new Image();
     thisLink.outImage.src = textImage.src;
     thisLink.overImage = new Image();
     thisLink.overImage.src = "images/" +
   -
thisLink.id + "Text.gif";
  }
```
113

### Oto sposób, by wiele łączy mogło podmieniać jeden obrazek:

1. if (linkObj.className) { var imgObj = document. -getElementById(linkObj.className);

Nie możemy skorzystać z identyfikatorów obrazków w celu wyznaczenia identyfikatora obrazka podmienianego. Po prostu identyfikatory muszą być unikalne. Z tego powodu każdy z obrazków musi mieć jakąś wartość opisującą umiejscowienie podmienianego obrazka, a zatem musimy skorzystać z atrybutu class (na stronie może znajdować się wiele elementów o takiej samej wartości tego atrybutu). W tym wierszu kodu przeszukujemy właściwości className obiektów łączy.

2. function setupRollover(thisLink, -textImage) {

thisLink.imgToChange = textImage;

Funkcja setupRollover() otrzymuje w parametrach obiekt aktualnego łącza (thisLink) oraz obiekt obrazka, który tutaj nazywany jest textImage. Warto zauważyć, że w czasie wywoływania tej funkcji przekazywane jej obiekty (można o nich myśleć jak o zmiennych) miay nazwy linkObj i imgObj.

Pozostała część skryptu działa dokładnie tak samo jak w poprzednich przykadach z tego rozdziału.

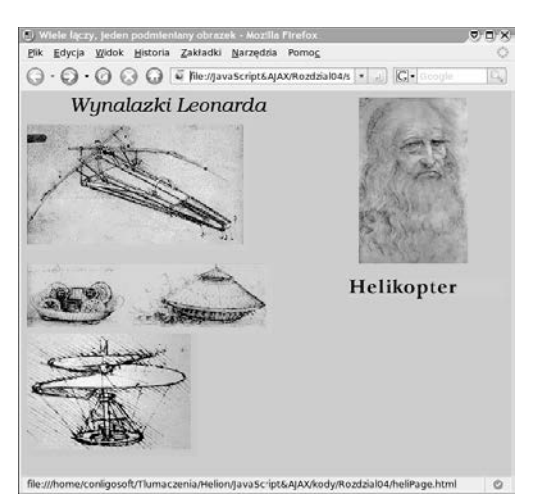

**Rysunek 4.9.** *Po wskazaniu jednego z rysunków w polu tekstowym pojawia się jego opis, a sam rysunek otrzymuje obramowanie*

### Podmienianie wielu obrazków z jednego łącza

Co należy zrobić, by łącze podmieniające jeden z rysunków na stronie samo w sobie również było rysunkiem zmieniajcym swój wygld po wskazaniu mysza? Iak można zobaczyć na rysunku 4.9, dodaliśmy tę funkcję do skryptu przedstawionego w poprzednim przykadzie. Podobnie jak poprzednio, po wskazaniu mysza jednego z rysunków w polu tekstowym pojawia się jego opis, a dodatkowo rysunek zostaje zastapiony innym, w którym dodano obramowanie. Dzięki temu użytkownik otrzymuje dodatkową informację na temat tego, co właśnie wskazuje (w przypadku gdyby kursor myszy nie był wystarczający). W skrypcie 4.12 został przedstawiony kod HTML strony (praktycznie bez żadnych zmian, z wyjątkiem nazwy zewnętrznego pliku z kodem JavaScript), natomiast w skrypcie 4.13 można zobaczyć niewielkie modyfikacje, jakie zostay wprowadzone do kodu z poprzedniego przykadu.

**Skrypt 4.12.** *Ten skrypt HTML jest dokładnie taki sam jak skrypt 4.9, jedyne różnice to inny tytuł i odwoanie do innego pliku JavaScript*

```
\Box買 Skrypt
  <!DOCTYPE html>
  <html><head>
     <title>Wiele łączy, wiele podmienianych obrazków</title>
      <script src="script06.js"></script>
      <link rel="stylesheet" href="script02.css">
  </head>
  <body>
      <div id="captionDiv">
         <img src="images/DaVinci.jpg" width="144" height="219" alt="DaVinci">
         <img src="images/bg.gif" id="captionField" alt="Pole tekstowe">
     \lt/div>
      <div id="inventionDiv">
         <img src="images/leoText.gif" id="heading" alt="Wynalazki Leonarda">
         <a href="flyPage.html" class="captionField" id="flyer"><img src="images/flyer.gif"
 width="293" height="165" alt="Maszyna latajaca" id="flyerImg"></a>
         <a href="tankPage.html" class="captionField" id="tank"><img src="images/tank.gif"
 width="325" height="92" alt="Czołg" id="tankImg"></a>
         <a href="heliPage.html" class="captionField" id="helicopter"><img
  src="images/helicopter.gif" width="224" height="160" alt="Helikopter" id="helicopterImg"></a>
     \langlediv\rangle</body>
  </html>
```
**Skrypt 4.13.** *Ten skrypt obsuguje wiele podmienianych obrazków*

```
買 Skrypt
 window.onload = rolloverInit;
 function rolloverInit() {
     for (var i=0; i<document.links.length; i++) {
       var linkObj = document.links[i];
       if (linkObj.className) {
         var imgObj = document.getElementById (linkObj.className);
         if (imgObj) {
          setupRollover(linkObj,imgObj);
   }
       }
     }
 }
  function setupRollover(thisLink,textImage) {
     thisLink.imgToChange = new Array;
     thisLink.outImage = new Array;
     thisLink.overImage = new Array;
     thisLink.imgToChange[0] = textImage;
     thisLink.onmouseout = rollOut;
     thisLink.onmouseover = rollOver;
     thisLink.outImage[0] = new Image();
     thisLink.outImage[0].src = textImage.src;
     thisLink.overImage[0] = new Image();
     thisLink.overImage[0].src = "images/" + thisLink.id + "Text.gif";
     var rolloverObj = document.getElementById (thisLink.id + "Img");
     if (rolloverObj) {
       thisLink.imgToChange[1] = rolloverObj;
       thisLink.outImage[1] = new Image();
       thisLink.outImage[1].src = rolloverObj.src;
       thisLink.overImage[1] = new Image();
       thisLink.overImage[1].src = "images/" + thisLink.id + "_on.gif";
     }
 }
 function rollOver() {
     for (var i=0;i<this.imgToChange.length; i++) {
       this.imgToChange[i].src = this.overImage[i].src;
     }
 }
 function rollOut() {
     for (var i=0;i<this.imgToChange.length; i++) {
       this.imgToChange[i].src = this.outImage[i].src;
     }
  }
```
### Oto podmiana wielu obrazków jednocześnie:

1. thisLink.imgToChange = new Array; thisLink.outImage = new Array; thisLink.overImage = new Array;

Wiersze te zostały dopisane dlatego, że teraz skrypt musi działać z większą liczbą obrazków (dwa na każdy podmieniany obrazek). W poszczególnych wierszach tworzone są nowe właściwości obiektu thisLink. Każda z tych właściwości jest osobnym obiektem nazywanym tablica (ang. *array*).

2. thisLink.imgToChange[0] = textImage;

W poprzednim zadaniu właściwość imgToChange była obrazkiem, ale tym razem jest tablicą przechowująca obrazki. Jak widać, wartość zmiennej textImage zapisywana jest jako pierwszy element tablicy imgToChange.

**3.** this Link.out Image  $[0]$  = new Image $()$ ; thisLink.outImage[0].src = textImage.src;

Podobnie jak poprzednio, musimy zachowa też nieaktywną wersję obrazka, ale tym razem zapisujemy go jako pierwszy element tablicy outImage.

**4.** this Link.over Image  $[0]$  = new Image $()$ ; thisLink.overImage[0].src = "images/" + -thisLink.id + "Text.gif";

Aktywna wersja obrazka wyliczana jest tak jak w poprzednich przykadach i zapisywana jako pierwszy element tablicy overImage.

5. var rolloverObj = document. getElementById(thisLink.id + "Img"); if (rolloverObj) {

Teraz musimy sprawdzić, czy podmiana dotyczyć będzie wielu obrazków, czy też tylko pojedynczego. W takim przypadku na stronie będzie znajdować się element o takim samym identyfikatorze jak ten, ale uzupełnionym o dopisek Img. Oznacza to, że w przypadku, gdy aktualny element ma identyfikator flyer, na stronie powinien znajdować się element o identyfikatorze flyerImg. Jeżeli tak jest, jest on zapisywany do zmiennej rolloverObj i wykonywane są trzy kolejne kroki.

6. thisLink.imgToChange $[1]$  = rolloverObj;

Przedstawiony wyżej sposób pracy z elementem imgToChange[0] powtarzamy teraz dla elementu imgToChange[1], czyli przypisujemy mu wartość zmiennej rollover0bj. W momencie wywołania funkcji obsługujących zdarzenia onmouseover lub onmouseout oba rysunki zostaną zastąpione właściwymi zastępnikami.

```
7. thisLink.outImage[1] = new Image();
  thisLink.outImage[1].src =
  -
rolloverObj.src;
```
Te instrukcje definiują drugi element tablicy outImage, przechowującej nieaktywne wersje obrazka.

**8.** thisLink.overImage $[1]$  = new Image $()$ ; thisLink.overImage[1].src = "images/" + -thisLink.id + "\_on.gif";

W tym miejscu wyznaczana jest aktywna wersja obrazka, a następnie wpisywana jako drugi element tablicy overImage.

Gdybyśmy chcieli jednocześnie podmieniać jeszcze trzeci obrazek, należałoby powtórzyć kroki od 6. do 8., wprowadzając do nich odpowiednie modyfikacje.

```
9. for (var i=0;i<this.imgToChange.
  -
length; i++) {
     this.imgToChange[i].src =
   -
this.overImage[i].src;
  }
```
Wewntrz funkcji rollOver() wykonywana jest zamiana obrazków. Podmiany wymagać może jeden lub więcej obrazków, a zatem musimy sprawdzić, ile z nich zostało zapisanych w tablicy. Ta informacja zapisana jest we właściwości this.imgToChange.length. W tym przypadku otrzymamy wartość 2, ponieważ musimy zmienić tylko dwa obrazki. Pętla będzie miała zatem dwa obiegi, w których najpierw wykorzystamy wartości zapisane w elemencie imgToChange[0], a następnie w elemencie imgToChange[1].

```
10. for (var i=0;i<this.imgToChange.
   -
length; i++) {
      this.imgToChange[i].src =
    -
this.outImage[i].src;
   }
```
Funkcja rollOut () działa niemal dokładnie tak samo jak funkcja z poprzedniego kroku. Różnica polega na tym, że tym razem przywracane sa oryginalne obrazki.

### Wskazówki

- $\blacksquare$  Należy bardzo uważać, by nazwy podmienianych rysunków nie powtarzay się — każdy z nich musi posiadać własną, unikalną nazwę.
- $\blacksquare$  Co zrobić, jeżeli chcemy, żeby pewne łącza przełączały jednocześnie wiele obrazków, a pozostałe związane były z pojedynczym obrazkiem? To żaden problem. Nie trzeba zmieniać nawet jednego wiersza kodu JavaScript. Wystarczy, że instrukcja w kroku 5. nie znajdzie na stronie odpowiedniego identyfikatora. W takiej sytuacji funkcja nie zapisze drugiego elementu do tablicy, a funkcje ro110ver() i ro110ut() będą przełączały wyłącznie podstawowy obrazek.

### Tworzenie animowanych banerów

Podczas oglądania stron WWW często można natknąć się na reklamowe banery, w których co chwila zmieniają się wyświetlane obrazki. Większość z nich to animowane pliki GIF, w których znajduje się kilka kolejno wyświetlanych obrazków. Gdybyśmy chcieli zbudować stronę, na której wyświetla się kilka takich obrazków animowanych bądź nie — możemy użyć języka JavaScript. Przykad przedstawiamy w skrypcie 4.15. Wykorzystano w nim trzy kolejno wywietlane obrazki GIF (można je zobaczyć na rysunkach 4.10, 4.11 oraz 4.12). Kod prostej strony HTML przedstawiony został w skrypcie 4.14.

### Oto tworzenie cyklicznie wyświetlanych banerów:

**1.** var thisAd =  $0$ :

Nasz skrypt zaczyna się od utworzenia zmiennej thisAd i nadania jej wartości poczatkowej.

- 2. function rotate() {
	- var adImages = new  $Array("images/$  -reading1.gif","images/reading2.gif", -"images/reading3.gif");

Ten wiersz rozpoczyna nową funkcję o nazwie rotate(). W kolejnym wierszu tworzona jest tablica o nazwie adImages, która będzie przechowywała nazwy trzech plików GIF tworzących cyklicznie zmieniający się baner.

 $3.$  thisAd $++;$ 

Pobiera wartość zmiennej thisAd i powiększa ją o 1.

4. if (thisAd == adImages.length) { thisAd =  $0$ ;

Ten kod sprawdza, czy licznik banerów (zmienna thisAd) osiągnął ogólną liczbę elementów w tablicy, a jeżeli tak, wpisuje do zmiennej wartość zero.

**Skrypt 4.14.** *Kod HTML aduje pierwszy obrazek* banera, a resztą działań zajmuje się JavaScript

| Skrypt                                      |
|---------------------------------------------|
| html<br><html></html>                       |
| <head></head>                               |
| <title>Animowane banery</title>             |
| <script src="script07.js"></script>         |
| <link <="" rel="stylesheet" td=""/>         |
| $\rightarrow$ href="script01.css">          |
|                                             |
| <body></body>                               |
| <div class="centered"></div>                |
| <img <="" src="images/reading1.gif" td=""/> |
| →id="adBanner" alt="Reklama">               |
| $\frac{2}{\sqrt{d}}$                        |
| $\lt$ /body>                                |
| $<$ /html>                                  |

**Skrypt 4.15.** *Kod JavaScript suy do cyklicznego podmieniania banerów*

```
iii Skrypt
                                           - \Box \timeswindow.onload = rotate;
  var thisAd = 0;
  function rotate() {
      var adImages = new Array("images/
   -
reading1.
   -
gif","images/reading2.gif","images/
   -
reading3.gif");
      thisAd++;
        if (thisAd == adImages.length) {
          thisAd = 0;
  }
     document.getElementById("adBanner").src =
   -
adImages[thisAd];
     setTimeout(rotate, 3 * 1000);
  }
```
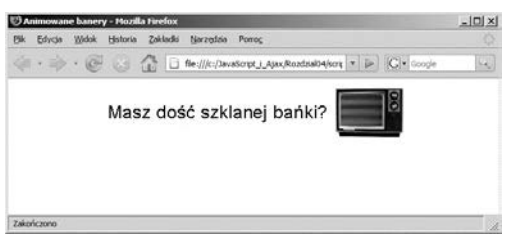

**Rysunek 4.10.** *Pierwszy obrazek, od którego rozpoczyna się animowany baner* 

|     |            |       |                 | Animowane banery - Mozilla Firefox |                 |                       |  |  | $ \Box$ $\times$ |
|-----|------------|-------|-----------------|------------------------------------|-----------------|-----------------------|--|--|------------------|
| Pik | Edycia     | Widok | <b>Historia</b> | Zokladki                           | Narzedala Pomoc |                       |  |  |                  |
|     |            |       |                 |                                    |                 |                       |  |  | $\mathbb{L}_0$   |
|     |            |       |                 |                                    |                 | Wyrzuć swój telewizor |  |  |                  |
|     | Zakończono |       |                 |                                    |                 |                       |  |  | D                |

**Rysunek 4.11.** *Drugi obrazek…*

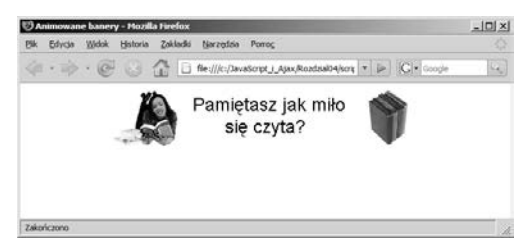

**Rysunek 4.12.** *…ostatni obrazek. Po zaadowaniu strony rozpoczynaj- si podmiany banerów,* które nie wymagają żadnej interwencji ze strony  $u\dot{z}$ *u*tkownika

5. document.getElementById("adBanner") -.src = adImages[thisAd];

Znajdujący się na stronie obrazek, który będzie poddawany podmianom, ma identyfikator adBanner. Odpowiednia nazwa została zdefiniowana w znaczniku <imq>, o czym można się przekonać w skrypcie 4.14. Ten wiersz kodu przepisuje adres źródła obrazka z tablicy adImages z pozycji wyznaczanej przez zmienn thisAd.

**6.** setTimeout(rotate,  $3 * 1000$ );

Ten wiersz skryptu wyznacza częstotliwość zmian obrazków w banerze reklamowym. Wbudowane polecenie setTimeout() pozwala określić, że po pewnym czasie ma zostać wykonana instrukcja wpisana w poleceniu. W tym przypadku jest to funkcja rotate(), która będzie wywoływana co 3000 milisekund, czyli co trzy sekundy.

### Wskazówki

- Można się tu zastanawiać, po co konstruować animowane banery za pomoca JavaScriptu, zamiast wykorzystać po prostu animowane obrazki GIF. JavaScript pozwala na zastosowanie w animowanych banerach plików w formacie JPG lub PNG, które umożliwiają tworzenie obrazków o dużo lepszej jakości. Dzięki temu banery mogą mieć niemal fotograficzną jakość.
- $\blacksquare$  W przeciwieństwie do przedstawianych wcześniej przykładów, obrazki banerów nie sa ładowane wcześniej do bufora. Każdy z nich adowany jest dopiero wtedy, gdy ma zosta wyświetlony. Po prostu w tablicy banerów może znajdować się dowolna liczba obrazów, a zmuszanie przegldarki do pobierania od razu na przykład stu obrazów spowodowałoby spadek prędkości wyświetlania strony. Poza tym nie miałoby to większego sensu, jeżeli użytkownik zobaczyłby najwyżej dwa lub trzy obrazki, po czym przeszedł na inną stronę.

### Dodawanie łączy do animowanych banerów

Animowane banery są bardzo często wykorzystywane w reklamie — z pewnościa warto wiedzieć, w jaki sposób można utworzyć baner będący łączem, które po kliknięciu przeniesie oglądającego na inną stronę. Sposób rozwiązania tego problemu przedstawilimy w skrypcie 4.16, bazującym na poprzednim przykładzie (wokół znacznika <img> dodaliśmy znacznik <a>). W skrypcie 4.17 można zobaczyć lekką wariację na temat skryptu z poprzedniego przykadu. Jak widać, dodaliśmy też nową tablicę. Znajdują się w niej adresy stron docelowych, na które użytkownik ma trafić po kliknięciu danego banera. W naszym przykładzie użytkownik po kliknięciu banera "Darmowe obiadki" trafi na stronę *http://helion.pl/,* po kliknięciu "Java na gorąco" — na *http://java.pl/,* a po kliknięciu "Uniwersalny eliksir na zgagę" — na http://microsoft.com/poland (proszę spojrzeć na rysunek 4.13). Rzecz jasna, adresy nie s z naszej strony żadnym komentarzem.

### Aby dodać łącza do cyklicznie podmienianych banerów:

```
1. window.onload = initBannerLink;
```
Po zakończeniu ładowania strony wywoływana jest funkcja initBannerLink().

```
2. if (document.getElementById("adBanner").
  -
parentNode.tagName == "A") {
     document.getElementById("adBanner").
   -
parentNode.onclick = newLocation;
  }
```

```
rotate();
```
Ten kod, znajdujący się w funkcji initBannerLink(), sprawdza najpierw, czy element adBanner znajduje się wewnątrz znacznika łącza. Jeżeli tak jest, po jego kliknięciu wywoływana będzie funkcja newLocation(). Na koniec wywoływana jest funkcja rotate(). **Skrypt 4.16.** *Kod HTML wymagany do wywietlania banerów*

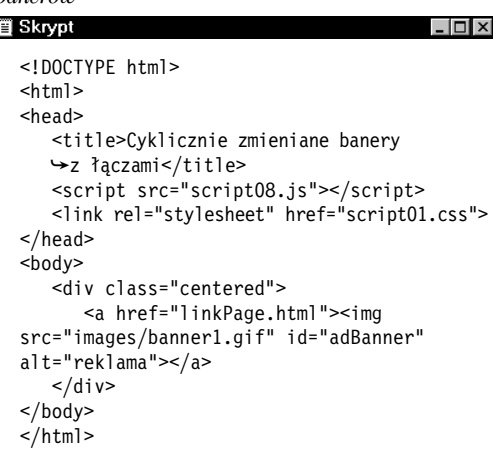

**Skrypt 4.17.** *Ten skrypt jest przykadem tego, jak można zmienić zwykłe cyklicznie podmieniane banery w prawdziwe reklamy*

```
iii Skrypt
                                          \Boxwindow.onload = initBannerLink;
  var thisAd = 0;
  function initBannerLink() {
     if (document.getElementById("adBanner").
   -
parentNode.tagName == "A") {
       document.getElementById("adBanner")
   -
.parentNode.onclick = newLocation;
     }
     rotate();
  }
  function newLocation() {
     var adURL = new Array("negrino.com",
   -
"sun.com","microsoft.com");
     document.location.href = "http://www."
   -
+ adURL[thisAd];
    return false;
  }
  function rotate() {
     var adImages = new Array("images/
   -
banner1.gif","images/
   -
banner2.gif","images/banner3.gif");
   -
thisAd++;
    if (thisAd == adImages. length) {
      thisAd = 0;
   }
    document.getElementById("adBanner")
   -
.src = adImages[thisAd];
    setTimeout(rotate, 3 * 1000);
  }
```
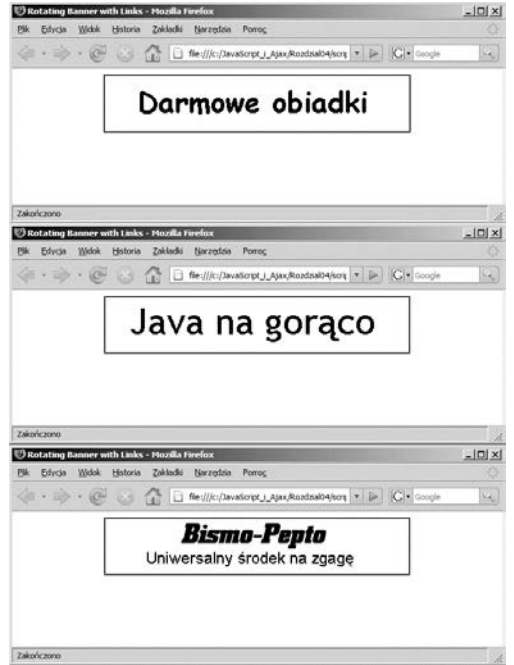

**Rysunek 4.13.** *Kady z tych trzech rysunków* jest łączem, po kliknięciu którego zostaniemy  $skierowani do$  różnych stron WWW

3. function newLocation() { var adURL = new Array("negrino.com", "sun.com","microsoft.com");

W nowej funkcji newLocation() do zmiennej adURL przypisujemy tablicę zawierającą trzy elementy. Znajdują się w niej tylko nazwy domenowe stron docelowych — peny adres URL będzie tworzony w innym miejscu programu.

4. document.location.href = -"http://www."+ adURL[thisAd]; return false;

Funkcja newLocation przypisuje obiektowi document.location.href (czyli innymi słowy, bieżącemu oknu przeglądarki) łańcuch znaków http://www. (należy zwrócić uwagę na kropkę), do którego zostaje dodana wartość zmiennej banerURL. Zmienna banerURL jest tablica, a zatem należy określić jej element. W naszym przykładzie robimy to za pomocą zmiennej thisAd, która przechowuje numer aktualnie wyświetlanego banera reklamowego. Dzięki temu ogladajacy zostanie skierowany na różne strony, w zależności od banera, który kliknie. Na koniec zwracana jest wartość false, *zakazująca* przeglądarce ładowania strony spod adresu zapisanego we właściwości href. W naszym skrypcie zrobiliśmy już wszystko, co trzeba, więc takie dodatkowe ładowanie nie jest konieczne.

### Wskazówka

 $\blacksquare$  Aby skrypt działał poprawnie, tablica adURL musi mieć dokładnie tyle samo elementów, ile tablica adImages.

*Rozdzia- 4.*

### Prezentacje

Prezentacje, czyli tak zwane *slide shows* (dosł. pokazy slajdów), wyświetlają obrazki i umożliwiają użytkownikowi kierowanie ich przewijaniem do przodu lub do tyu. Kod JavaScriptu zapewnia niezbędną interaktywną kontrolę nad tymi dziaaniami. W skrypcie 4.18 przedstawiony zosta kod HTML, a w skrypcie 4.19 kod JavaScript strony tworzącej taki właśnie pokaz slajdów.

W skrypcie tym powstaje zawijający się pokaz slajdów, co oznacza, że po dotarciu do ostatniego zdjęcia wyświetlane jest pierwsze i vice versa. Działanie skryptu można podziwiać na rysunku 4.14. **Skrypt 4.18.** *Kod HTML strony z pokazem slajdów*

```
iii Skrypt
                                        -\Box\times<!DOCTYPE html>
  <html><head>
     <title>Pokaz slajdów</title>
      <script src="script09.js"></script>
     <link rel="stylesheet" href="script01.css">
  </head>
  <body>
     <div class="centered">
        <h1>Witajcie, wspaniae roboty!</h1>
        <img src="images/robot1.jpg"
   -
id="myPicture" width="200"
   -
height="400" alt="Slideshow">
        <h2><a href="previous.html"
  →id="prevLink"><&lt;
  →Poprzedni</a>&nbsp;&nbsp;
   -
<a href="next.html" id="nextLink">
  →Następny >></a></h2>
     \langlediv>
  </body>
  </html>
```
 $S$ krypt 4.19. Skrypt tworzący pokaz slajdów, które użytkownik może przeglądać, klikając odpowiednie łącza

```
id Skrypt
  window.onload = initLinks;
  var myPix = new Array("images/robot1.jpg", "images/robot2.jpg", "images/robot3.jpg");
  var thisPic = 0;
  function initLinks() {
     document.getElementById("prevLink").onclick = processPrevious;
     document.getElementById("nextLink").onclick = processNext;
  }
  function processPrevious() {
     if (thisPic == 0) {
       thisPic = myPix.length;
     }
     thisPic--;
     document.getElementById("myPicture").src = myPix[thisPic];
     return false;
  }
  function processNext() {
     thisPic++;
     if (thisPic == myPix.length) {
       thisPic = 0;
     }
     document.getElementById("myPicture").src = myPix[thisPic];
     return false;
  }
```
124

 $\Box \Box x$ 

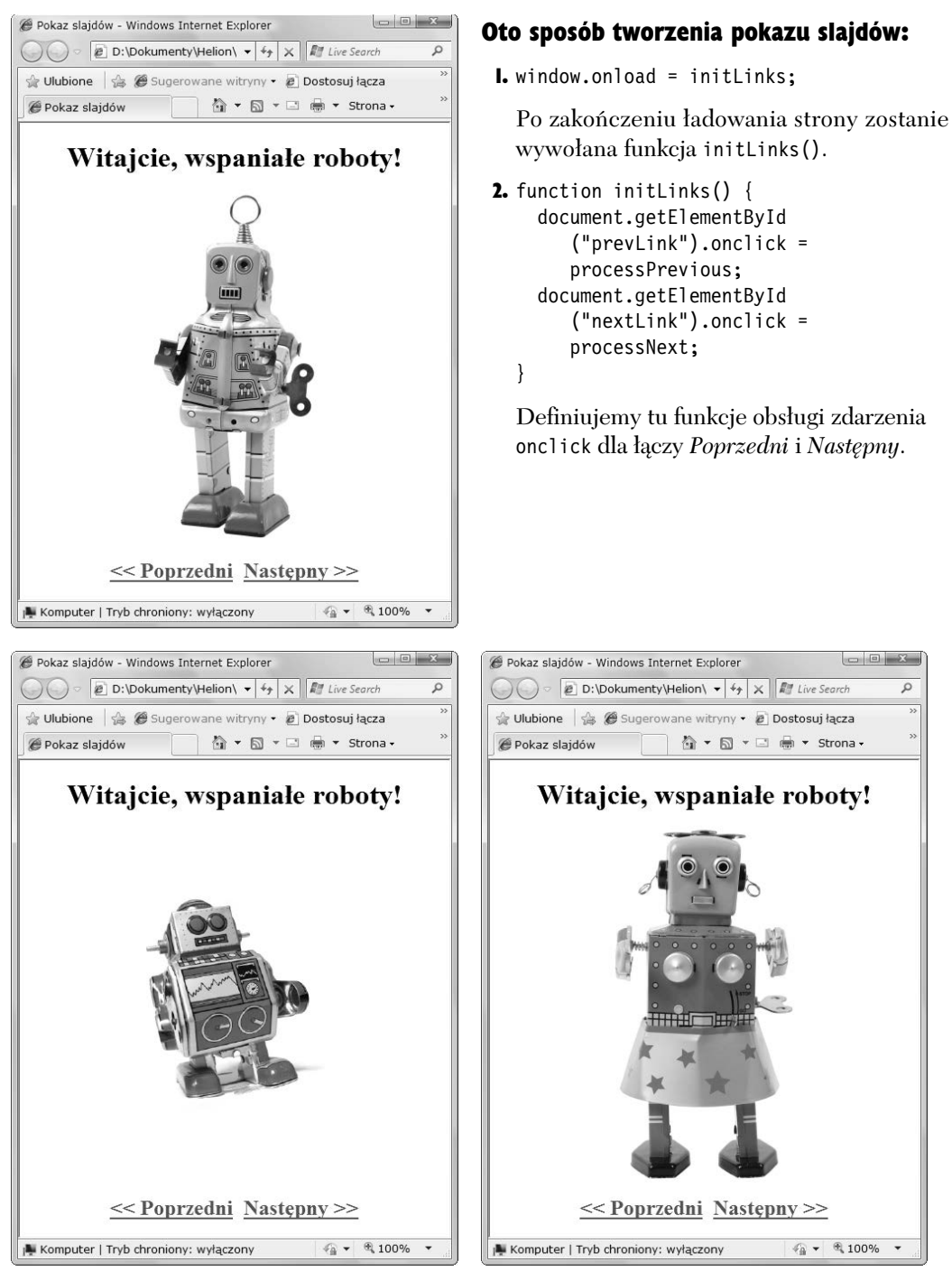

**Rysunek 4.14.** *Kliknicie -cza Poprzedni lub Nastpny spowoduje wywietlenie odpowiednio poprzedniego*  $l$ *ub nastepnego obrazka* 

 $\Omega$ 

```
Rozdzia-
 4.
```

```
3. function processPrevious() {
    if (thisPic == 0) {
       thisPic = myPix.length;
```
Za pomocą tej funkcji przewijamy pokaz slajdów do tyłu. Na początku sprawdzane jest, czy zmienna thisPic ma wartość zero. Jeżeli tak, zmiennej przypisywana jest liczba obrazków w tablicy myPix.

4. thisPic--;

document.getElementById -("myPicture").src = myPix[thisPic];

Pierwszy wiersz zmniejsza wartość zmiennej thisPic o 1, a następny ustala wartość właściwość src obiektu myPicture, pobierając ją z tablicy myPix z pozycji wskazywanej przez zmienna thisPic.

```
5. thisPic++;
```

```
if (thisPic == myPix.length) {
  thisPic = 0;
}
document.getElementById
```

```
-
("myPicture").src = myPix[thisPic];
```
Ten kod znajduje się w funkcji processNext (). Przewija on pokaz slajdów do przodu, czyli w kierunku przeciwnym niż funkcja processPrevious (). Na początku powiększa wartość zmiennej thisPic o 1, następnie sprawdza, czy wartość jest równa liczbie elementów w tablicy. Jeżeli tak, zmienna thisPic otrzymuje wartość zero. Na koniec odpowiednia wartość wpisywana jest do właściwości src obiektu myPicture.

### **Skrypt 4.20.** *Prosty kod HTML stanowi podstaw dla wywietlania losowego obrazka*

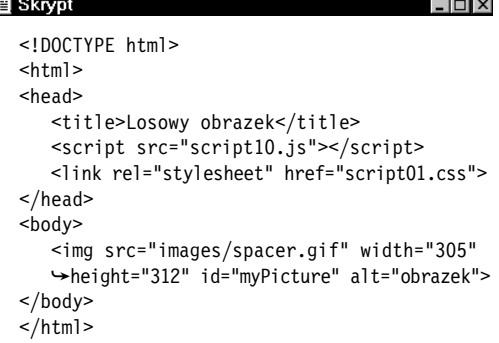

**Skrypt 4.21.** *Skrypt wyświetlający losowe obrazki. Wykorzystana w nim zostaa funkcja Math.random, generuj-ca liczby losowe*

```
買 Skrypt
  window.onload = choosePic;
  function choosePic() {
     var myPix = new Array("images/lion.jpg",
   -
"images/tiger.jpg","images/bear.jpg");
     randomNum = Math.floor((Math.random() *
   -
myPix.length));
     document.getElementById("myPicture").src =
   -
myPix[randomNum];
  }
```
### Losowe wyświetlanie obrazków

Jeżeli na stronie znajduje się dużo grafiki lub prowadzimy galerię sztuki cyfrowej, prawdopodobnie zainteresuje nas możliwość wyświetlania obrazka losowo wybieranego z kolekcji przy każdorazowym odwiedzeniu strony. Ponownie okaże się pomocny JavaScript. Sposób realizacji zadania przedstawiony został w skryptach 4.20 (HTML) i 4.21 (JavaScript). Na rysunku 4.15 można zobaczyć efekt działania skryptu. W tym przypadku wyświetlane są zdjęcia lwa, tygrysa i niedźwiedzia (o rety!).

### Oto sposób na wyświetlanie losowo wybranego obrazka:

```
1. var myPix = new Array("images/lion.
  -
jpg", "images/tiger.jpg",
  -
"images/bear.jpg");
```
Łatwo się domyślić, że wewnątrz funkcji choosePic() trzeba utworzyć tablicę trzech obrazów zapisaną w zmiennej myPix.

2. randomNum = Math.floor((Math. -random() \* myPix.length));

Zmienna o nazwie randomNum otrzymuje wartość zapisanego tu wyrażenia matematycznego. Funkcja Math.random() generuje liczbę losową z przedziału od 0 do 1, która jest mnożona przez wartość myPix.length (oznacza ona liczbę elementów w tablicy). Funkcja Math.floor() powoduje zaokrąglenie wyniku, dzięki czemu do zmiennej randomNum zapisana zostanie liczba losowa z zakresu od 0 do 2.

- 3. document.getElementById
	- -("myPicture").src = myPix[randomNum];

W tym wierszu źródło obiektu myPicture zostaje pobrane z tablicy myPix, z której, w zależności od wartości zmiennej randomNum, wybierana jest określona wartość.

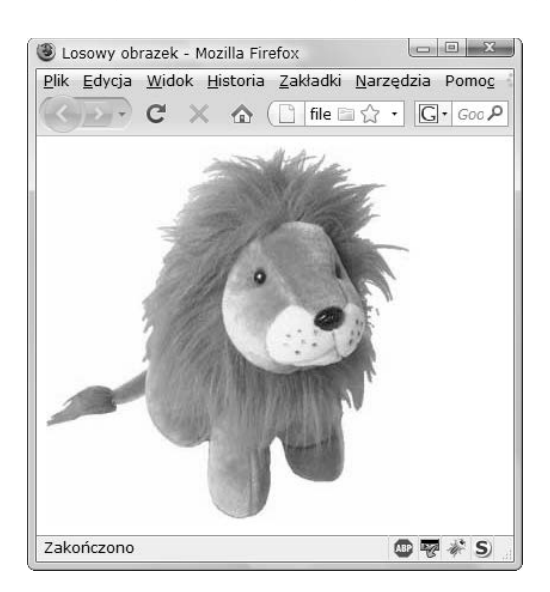

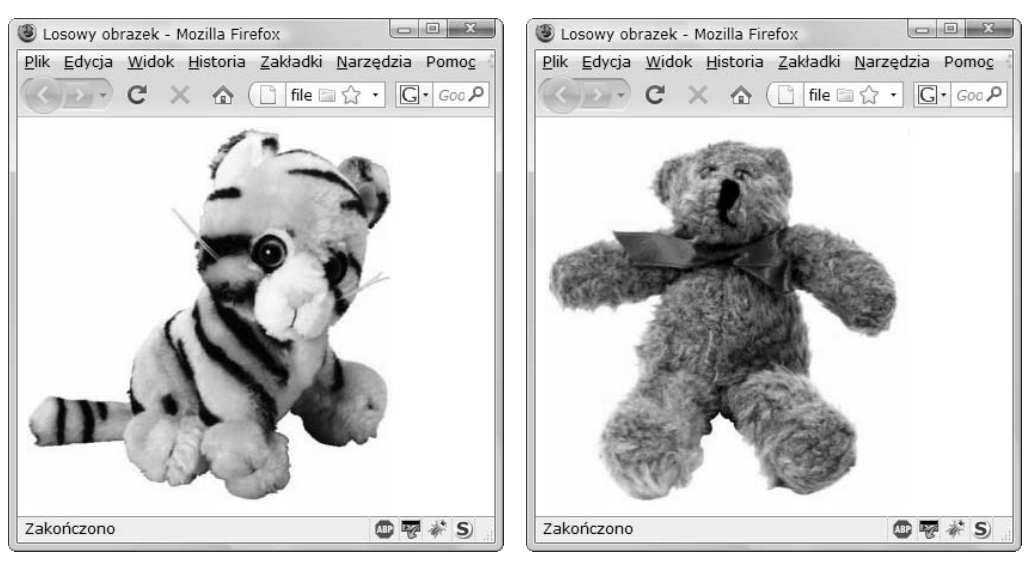

 $\bf{R}$ ysune $\bf{k}$  4.15.  $\bf{W}$  zależności od wartości wylosowanej liczby prezentowane są zdjęcia lwa, tygrysa *lub nied wiedzia*

**Skrypt 4.22.** *W tym pliku HTML zastosowano malutki plik GIF, który tymczasowo zajmuje miejsce przeznaczone na banery*

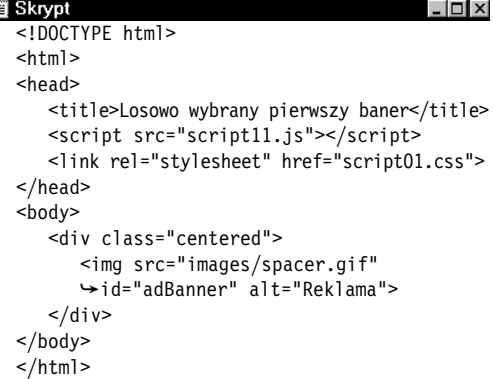

### Cykliczna zmiana obrazów z losowym obrazem początkowym

Kiedy mamy do dyspozycji wiele obrazów i chcielibyśmy je wyświetlać cyklicznie, można się pokusić o losowe wybieranie pierwszego z wywietlanych. Skrypt 4.22 zawiera kod HTML strony, a skrypt 4.23 jest połaczeniem kodu JavaScript wykorzystywanego już wcześniej do podmiany banerów i losowania obrazka.

**Skrypt 4.23.** *Ten skrypt pozwala na rozpoczcie pokazu banerów od losowego obrazka*

```
id Skrypt
                                                                                                  - \Box \timeswindow.onload = choosePic;
 var adImages = new Array("images/reading1.gif","images/reading2.gif","images/reading3.gif");
 var thisAd = 0;
 function choosePic() {
    thisAd = Math.floor((Math.random() * adImages.length));
    document.getElementById("adBanner").src = adImages[thisAd];
     rotate();
 }
 function rotate() {
    thisAd++;
     if (thisAd == adImages.length) {
      thisAd = 0:
   }
     document.getElementById("adBanner").src = adImages[thisAd];
    setTimeout(rotate, 3 * 1000);
  }
```
129

### A tak trzeba rozpocząć pokaz od losowo wybranego banera:

```
1. var adImages = new Array("images)-
reading1.gif","images/reading2.gif",
  "images/reading3.gif");
```
Podobnie jak w poprzednich przykadach, definiujemy tablicę z obrazkami i przypisujemy ją do zmiennej.

2. function choosePic() {

Ta funkcja jest dokadnie taka sama jak funkcja choosePic() ze skryptu 4.21. Wszystkie wyjaśnienia można znaleźć właśnie tam.

3. function rotate() {

Ta funkcja jest dokadnie taka sama jak funkcja rotate() ze skryptu 4.15. Wszystkie wyjaśnienia można znaleźć właśnie tam.

130

### Skorowidz **Skorowidz**

### A

adres e-mail, 189 serwera, 236 URL pliku, 351 adresy interesujących stron, 509 Ajax, Asynchronous JavaScript and XML, 24, 344, 374, 512 Ajaxian, 512 aktualizowanie tablicy, 78 aktualizowanie strony, 386 aktualny obrazek, 103 analiza skadniowa, 432 analiza danych z serwera, 357, 359 animacja, 101 animowane pliki GIF, 120 animowany baner reklamowy, 97 aplet Javy, 20, 474 aplikacja Gmail, 26 Google Calendar, 26 Google Documents, 26 Google Maps, 26 aplikacje interaktywne, 24 arkusz stylów, *Patrz* CSS arytmetyka bitowa, 86 ASCII, 322 atrybut action, 155 alt, 100 autocomplete, 376 class, 34, 85, 114, 160, 388 className, 86 href, 57, 83, 102 id, 34, 43, 60 language, 40 readonly, 231 rel, 335 src, 42, 102, 104 style, 86

target, 134 type, 40 value, 60 z-index, 296 automatyczne aktualizacje koloru, 388 odświeżenie, 429 określenie wartości pola, 174 uzupełnianie, 376, 392

### B

baner, 120 baner będący łączem, 122 bezpieczeństwo, 23 bezpieczeństwo IE, 451 BBEdit, 36 biblioteka jQuery, 382, 394 biblioteka jQuery UI, 395 binarna reprezentacja liczby, 92 bingo, 69 bit, 86 blok, *Patrz* sekcja blokowanie wyskakujących okienek, 145 błędy składni, 145 bufor przegldarki, 44, 101

### C

CDN, Content Delivery Network, 385 CGI, Common Gateway Interface, 149 ciasteczko, 235 data wygaśnięcia, 338, 339 domena witryny, 237 nazwa, 237 odczytywanie, 241 parametry opcjonalne, 237 ścieżka URL, 237 usuwanie, 247 wartość, 238 wywietlanie, 242

CSS, Cascading Style Sheets, 25, 33, 68, 84, 86, 307, 345, 501 czas ważności ciasteczka, 338 czytnik ekranowy, 100

### D

dane dynamiczne, 324 data, 280 data odwiedzin strony, 251 data wygaśnięcia ciasteczka, 239 debugger Firebug, 514 debugowanie skryptów, 510 definiowanie ciasteczka, 237 nagłówków żadań, 356 zachowań elementów, 35 deklaracja tablicy, 75 DHTML, 58 diagram obiektów, 479 dodatki biblioteki jQuery, 417, 438 dodawanie biblioteki jQuery, 383 elementów do strony, 430 kalendarza, 421, 423  $rac{zy}{122}$ odtwarzacza dźwięku, 439 parametrów do okien, 146 tekstu, 271 węzłów, 260 dokumentacja JavaScript, 510 DOM, Document Object Model, 25, 258 dostęp do dowolnego elementu, 416 dostęp do kanału informacyjnego, 430 Dreamweaver, 36, 154 duplikaty liczb, 79 dynamiczne elementy iframe, 139 modyfikowanie menu, 156 wyświetlanie, 345 wywietlenie daty, 281 dziwne imię, 322

### E

edytor tekstu, 36 efekt animacji, 402 efekty, 399 element blokowy, 34 chartArea, 331 div, 34, 310

document, 384 iframe, 131, 134, 139 nadrzędny, 142 nadrzędny, parent, 166 span, 34, 422 wierszowy, 34

### F

Firebug, 514 format adresu e-mail, 184 JSON, 25, 277, 367, 370 XHTML, 346 XML, 25, 345, 353 formatowanie cigów znaków, 199 formatowanie przepywu danych, 345 formularz, 149, 158 kontrola poprawności, 160, 170 pola wymagane, 158 typowe elementy, 167 funkcja, 41 \$.ajax(), 417 \$.getJSON(), 417, 430 addOnload(), 215 anonimowa, 105, 106, 152, 430 anotherCard(), 83 append(), 386 attr(), 388 checkWin(), 87 chgChart(), 325, 328 clickHandler(), 313 confirm(), 247 cookieVal(), 252 crossCheck(), 164, 170 css(), 390 doAction(), 275 fieldCheck(), 229, 230 floor, 70 getActiveStylesheet(), 338, 340 getNewFile(), 349 getPix(), 364 getPixVal(), 358, 365 getPreferredStylesheet(), 337 getPreview(), 372 getText(), 354 hidePreview(), 372 hover(), 390, 391 init(), 275 initAll(), 69, 371 initBannerLink(), 122

initDate(), 280 initLinks(), 141 initStyle(), 337 invalidLabel(), 166 isNum(), 178 jsonFlickrFeed(), 368 jumpPage(), 153 makeChoice(), 380 makeRequest(), 350 Math.floor(), 365 Math.random(), 127, 142, 365 mouseout(), 391 moveHandler(), 223 moveup(), 219 newCard(), 83 newCheck(), 253 newFunction(), 215 newLocation(), 122 newSlide(), 318 newWindow(), 144, 226 newWinLinks(), 144 nodeChanger(), 266, 276 obsługi zdarzenia, 43 open(), 351 parseDate(), 425 processNext(), 126 processPrevious(), 126 radioPicked(), 172 ready(), 384 rollOut(), 119 rollOver(), 119 rolloverInit(), 102, 103 rotate(), 121, 130 saySomething(), 60 searchSuggest(), 377 send(), 351 setActiveStylesheet(), 341 setBanner(), 142 setContent(), 136 setCookie(), 238, 240 setTimeout(), 215, 364 setupRollover(), 103, 114 showAmPm(), 291 showPictures(), 357 showTheDays(), 294 showTheDaysTill(), 292 split(), 393 toggleColor(), 84, 87 toggleMenu(), 305, 309, 313 twitDataCallback(), 430 vaildEmail(), 192

validBasedOnClass(), 170 validEmail(), 181 validTag(), 159 window.getSelection(), 471 writeContent(), 138 funkcje literaów obiektów, 274 matematyczne, 467 obsługi zdarzeń, 30, 211 wspólne, 141 wyszukiwania, 188 z przekazywanym parametrem, 384 zwracajace wartość, 77

### G

Garret Jesse James, 25 generator dziwnych imion, 319 generator wykresów, 324, 326 GMT, Greenwich Mean Time, 284 grupowanie przycisków opcji, 172

### H

hasto, 164 hierarchia okien przeglądarki, 133 HTML, 25, 345

### I

identyfikacja komputera, 236 identyfikator, 34 adBanner, 121 bodyText, 397 flyer, 118 helloMessage, 43 komórki, 72 łacza, 112 na stronie, 241 obrazka, 112 reload, 82 informowanie o nowościach na stronie, 251 inicjacja skryptu, 82 inspektor DOM, 39, 479 instrukcia break, 61 catch, 63 if, 49, 73 return false, 148 switch, 59 try, 62, 467

Skorowidz

**Skorowidz** 

instrukcja warunkowa, 49, 73 while, 81 wielopoziomowa, 59 instrukcje if/then/else, 49, 73 switch/case, 59 try/throw/catch, 62, 467 interakcja z biblioteka jOuery, 390 interfejs użytkownika, 418 interpreter JavaScript, 54 ISO Latin, 461

### J

JavaScript, 58 język C, 19  $C#$ , 19  $C++$ , 19 Java, 19 JavaScript, 474 JScript, 21, 475, 511 LiveScript, 21 obiektowy, 27 Perl, 23 PHP, 23 skryptowy, 18, 474 XHTML, 134 JSON, JavaScript Object Notation, 25, 277, 367, 370

### K

kalendarz, 421 kalkulator, 467 kanał informacyjny, 429, 432 karta Roll Your Own, 419 kaskadowe arkusze stylów, 501 klasa, 34 invalid, 166 menuLink, 305 newWin, 144 over, 410 sortUp, 413 tr.even, 410 winningBG, 90 kod HTML, 33, 53 konfigurujący obrazki, 368 odczytujący pliki z serwera, 349 pocztowy, 178

przekierowania, 54 skryptozakadki, 445 skryptozakadki w funkcji, 455 XHTML, 33 kody przypisane klawiszom, 234 kolejność wywołań open(), 366 kolor etykiety, 165 kolor nagówka, 387 komentarz, 45 jednowierszowy, 46 wielowierszowy, 46 kompozycja dowolna, 406 kompozycja Redmond, 404 komunikat, 47 o błędzie, 194 o nowościach, 251 konfigurowanie łaczy, 141 konsorcjum W3C, 33, 258, 470 kontrola poprawności kodu pocztowego, 177 kontrola wyboru, 174 kontrolka ActiveX, 356 konwersja czasu, 290 wartości, 466 wartości RGB, 464 krok inicjacji, 70 krok inkrementacji, 70 krok ograniczenia, 70

### L

lewy ukośnik, 138, 190 liczby losowe, 76 licznik dni, 292, 293 licznik wejść na stronę, 244 lista podpowiedzi do zapytania, 380 przegldarek, 347 sów kluczowych, 31 z obrazami, 427 listy wypunktowane, 310 literały obiektów, 273, 277 losowe wybieranie banera, 130 losowe wyświetlanie obrazków, 127

### Ł

adowanie dynamicznego elementu iframe, 139 ramek iframe, 136 strony do ramki, 136

łańcuch znaków http://www., 123 łańcuchy tekstowe, 75 łacze, 55, 109, 304 na stronie, 135 typu mailto, 471 łączenie tekstu, 31

### M

Macromedia Flash, 20, 347 manipulacja węzłami, 257, 270 mechanizm Ajax, Ajax engine, 346 ciasteczek w przegldarce, 241 menu harmonijkowe, accordion menu, 400 modyfikowane dynamicznie, 156 o tradycyjnym wygldzie, 307 rozwijane, 151, 156, 307, 311 skoków, jump menu, 154 wysuwane, 304, 305 metaznaki, 192 metoda, 28 accordion(), 402, 403 actionType(), 275 alert(), 48 appendChild(), 260, 269 blur(), 148 charCodeAt(), 321 confirm(), 49 docBody.removeChild(), 263 document.write(), 44 effect(), 398 focus(), 148 getDay(), 281 getElementById(), 43, 60, 72, 479 getFullYear(), 295 getHours(), 283 getTime(), 295 hide(), 397 indexOf(), 182, 378 insertBefore(), 269 isNaN(), 63 Math.ceil(), 295 parse(), 287 parseInt(), 157, 244, 287 prompt(), 51 replace(), 133, 197 replaceChild(), 270 setTimeout(), 300 show(), 398 sort(), 204

split(), 196, 238 substring(), 253, 254, 255 tablesorter(), 412 toggle(), 398 toGMTString(), 239 window.open(), 457 wykrywania obiektów, 74 metody obiektu Date, 301 modalne okno dialogowe, 405 model DOM, 258, 345, 479 moduł CGI, 23 modyfikator i, 195 modyfikatory wyrażeń regularnych, 192 modyfikowanie arkusza stylów, 333 atrybutów CSS, 84 drzewa, 29 zawartości tablicy, 78

### N

NaN, Not a Number, 468 narzędzia pastebin, 515 narzędzie JSBin, 515 JSFiddle, 515 JSLint, 515 ThemeRoller, 418 nawias kwadratowy, 190 nawias okragły, 190 nawigacja po stronie, 155 nazwa ciasteczka, 238 okna, 144 pliku obrazka, 108 podmienianego rysunku, 119 zbioru przycisków, 172

### O

obiekt, 27 Date, 301 document, 220 document.getElementById, 74 document.layers, 216 document.oncontextmenu, 222 expireDate, 239 RegExp, 201 this, 60 thisLink, 117 window, 350 XMLHttpRequest, 25, 345, 350, 376, 417

#### *Skorowidz*

obiekty języka JavaScript, 485 obrazek zmiennik, 99 obrazki GIF, 106 obrazki PNG, 106 obsługa błędów, 62 czasu, 281 elementów formularzy, 167 kodu JavaScript, 101 menu, 312 obiektu XMLHttpRequest, 350 wielu ciasteczek, 249 zdarzeń, 30 żądań, 377 oczy śledzące kursor myszy, 223 odczytywanie ciasteczka, 241 odczytywanie danych z serwera, 349 odsyacz do obrazka, 99 odświeżanie danych z serwera, 364 odtwarzacz dźwięku, 439, 443 okienka wyskakujące, pop-up windows, 145 okno, 133 parent, 133 podgldu, 372 z komunikatem, 48 operacja and, 86, 92 operacja or, 88 operatory, 31 otwieranie nowego okna, 144 oznaczanie elementów, 297

### P

parametr resizable, 405 parametry, 51 pętla do/while, 80 loop, 66, 70 wypełniająca tabelę, 69 plik index.html, 420 jquery.js, 396, 410 jquery.min.js, 384 jquery-ui.js, 396 lilGreen.gif, 330 sansStyle.css, 336 serifStyle.css, 336 pliki CSS, 33, 68, 99, 332 GIF, 90 HTML, 33

JavaScript, 33 JSON, 369 tekstowe, 349 XML, 349 XML pobierane z serwera, 355 zewnętrzne .js, 101, 107 .css, 36 .html, 36 .js, 36, 42 pobieranie danych, 358 danych z serwera, 367 odpowiedzi od użytkownika, 49 podgld dynamiczny, 419 podglad łaczy, 371 podmienianie arkusza stylów, 333 banerów, 129 obrazka przy użyciu łacza, 110 obrazka z różnych łączy, 112 rysunku, 119 tekstu, 271 węzłów, 270 wielu obrazków, 115 podmieniany obrazek, rollover, 97 pokaz slajdów, 97, 124, 232 pokaz slajdów z opisem, 317 pola wymagane, 158 pole adresu e-mail, 230 pole formularza, 375 polecenie open(), 146 setTimeout(), 121 split("; "), 242 pomoc, 516 porównania, 32 porównywanie wartości pól, 163 portal My Yahoo!, 26 pozycjonowanie elementu, 135 prezentacja, 124 prezentacja strony, 33 prędkość wyświetlania strony, 121 problemy z buforowaniem, 154 program BBEdit, 36 Dreamweaver, 36, 154 Emacs, 36 Firebug, 514 Macromedia Flash, 20, 347 TextEdit, 36 TextWrangler, 36

programy strony klienta, 22 programy strony serwera, 22 progresywne ulepszanie, progressive enhancement, 58 przechwytywanie błędów, 468 przeciganie i upuszczanie elementów, 382, 426, 427 przegldanie obrazków, 459 przeglądarka Camino, 474 Chrome, 44 Firefox, 29 Internet Explorer, 29 MSIE, 476 Navigator, 21 Netscape, 44 Safari, 29 przekazywanie wartości do funkcji, 71, 72 przekierowanie, redirect, 53 przesuwanie obiektu, 299 przesyanie danych, 347 przycisk animowany, 22 opcji, 171 Przejd , 151 trójstanowy, 107, 108 Wstecz, 348 przypisania, 32

### $\mathbf 0$

QuirksMode, 512

### R

ramka, 134 iframe, 137 potomna, 133 referencja własnego obiektu, 397 reklama, 298 przesuwanie, 299 ukrywanie, 298 wywietlanie, 298 RGB, 464 rollover, 22, 97 różne wersje kodu, 458

### S

sekcja  $>$ body $>$ , 18, 416 <head>, 18, 416 default, 61, 162 do, 81

finally, 63 try{}, 468 serwer w trybie asynchronicznym, 346 serwis Flickr, 360 serwis Google Maps, 24 serwis Google Suggest, 380 skadnia kropkowa, dot syntax, 28 skracanie adresów URL, 469 skryptozakadki, bookmarklets, 445, 447 skrypty CGI, 149, 192 DOM, 58 nienatarczywe, unobtrusive scripting, 58 wewnętrzne, 42 zewnętrzne, 42 słowa kluczowe JavaScriptu, 497 słownik, 456 słowo invalid, 158, 166 słowo kluczowe function, 41 this, 56, 57 var, 51 słowo slow, 399 sortowanie, 203 malejące, 414 rosnace, 413 sortowanie tabel, 411 według kolumny, 414 spacja, 145 sprawdzanie adresu e-mail, 181, 189 adresu URL, 195 daty, 282 kodów pocztowych, 177 liczb, 80 nazwy pliku, 194 poprawności stron, 470 pory dnia, 283 pól, 85 wartości, 85 standard ECMAScript, 473, 477 stopień złożoności kodu CSS, 420 strefa czasowa, 285 strona z formularzem, 231 strony dynamiczne, 279 struktura dokumentu, 29, 33 struktura drzewiasta, 29, 259 styl elementów, 99 elementów odtwarzacza, 440 menu, 311

#### styl

okienka podgladu, 372 podstawowy strony, 335 wykresu, 325

### Ś

ścieżka do obrazka, 102 ścieżka URL w ciasteczku, 237

### T

tabela, 67 obiektów, 485 standardowa, 408 tablica, array, 75 adImages, 123 allClasses, 160 ciasteczek, 242 cigów znaków, 93 dayName, 281 monthDays, 157 overImage, 117 przechowująca obrazki, 117 usedWords, 94 userNums[], 81 winners, 90 znaczników, 159 technologia Ajax, 24, 344, 374, 512 Flash, 438 testowanie skryptów, 146 tezaurus, 456 tryb asynchroniczny, 351 twarda spacja, 67 tworzenie animowanych banerów, 120 atrybutu, 454 banerów, 120 ciasteczka, 238 elementu iframe, 134 klasyczne stron, 34 kodu HTML, 33 menu, 152 niestandardowej kompozycji, 419 nowego okna, 143 okna dialogowego, 404 pasiastej tabeli, 409 podgldu, 371 podmienianych obrazków, 100, 101 pokazu slajdów, 124

pola formularza, 375 przycisku trójstanowego, 108 skryptozakadki, 446–448, 450 struktury, 345 węzłów tekstowych, 260 zawartości ramki iframe, 138 typ Boolean, 86 typy wartości, 31

### U

układ zawartości strony, 428 ukrywanie obiektu, 298 uruchamianie skryptu, 82 user agent, 74 ustawianie elementu docelowego, 135 usunięcie strony z pamięci podręcznej, 152 usuwanie akapitów, 266 ciasteczek, 247 elementów HTML, 416 skryptozakadki, 447 tekstu, 271 węzłów, 262 wybranego węzła, 264 znaków białych, 81 UTC, Coordinated Universal Time, 284, 301

### W

W3C, *Patrz* konsorcjum W3C warstwy, 296 wartości, 31 wartość ciasteczka, 238 null, 51 pusta (""), 157 winningBG, 90 węzeł, node, 29, 259 elementu, element node, 29, 259 tekstowy, text node, 29, 259 węzły dodawanie, 260 podmienianie, 270 usuwanie, 262 wstawianie, 267 widget datepicker, 421, 424 widget obsługujący datę, 422 wielkość liter, 31 witryna Stack Overflow, 516

właściwości arkuszy CSS, 501 dźwiękowe, 501 obiektów, 28 obiektu RegExp, 201 prevWin.innerHTML, 373 właściwość event, 85 evt, 85 firstChild, 377 imgToChange, 117 innerHTML, 44, 243, 257 message, 63 outImage, 104 self.location, 133 src, 142 srcElement, 85 style.left, 300 tagName, 103, 106 target, 135 this.imgToChange.length, 119 this.imgToChange.src, 111 this.src, 111 thisPage, 138 xhr.status, 373 współużytkowanie pliku, 141 wstawianie węzła, 267 wtyczka, plug-ins, 474 wtyczka tablesorter, 411, 414 wybór samochodu, 168 wykres słupkowy, 329, 330 wykresy, 324 wykrywanie obiektów, 73, 82 wykrywanie przeglądarki, 74 wymuszenie typu MIME, 356 wypełnianie pól formularza, 159 wyrażenie regularne, regular expression, 187 formatowanie cigu znaków, 200 podmiana elementu, 209 sortowanie cigów znaków, 204 sprawdzanie nazwy pliku, 194 sprawdzanie wartości, 205 sprawdzenie adresu e-mail, 189 sprawdzenie adresu URL, 195 wyrażenie  $\S +$ , 195 \w, 190  $\w +$ , 191 wyróżnianie elementu, 396 pól, 165

wiersza, 409 znaku, escaping, 190 wysyanie stron e-mailem, 471 wyszukiwanie cigów znaków, 196 wyszukiwanie słowa, 456 wyświetlanie ciasteczek, 242 losowych obrazków, 127 stylów CSS, 310 tabeli, 413 znaków ISO Latin, 461 wywołanie void(), 455 wywołanie zwrotne, 370 wywoływanie skryptu, 82 wzorzec, 192

### X

XHTML, 346 XML, 25, 345, 353

### Z

zabezpieczanie strony, 133 zachowanie strony, 33 zakaz ładowania strony, 123 zamienianie czcionek, 335 zasięg zmiennej, 52 zawartość kanału informacyjnego, 433 zawartość okna, 147 zaznaczanie pola, 161 zdarzenia, 30 formularzy, 228 klawiatury, 232 okien, 212 zdarzenie document.onmousedown, 222 mouseover, 409 onabort, 217 onblur, 148, 219, 229, 238 onchange, 228 onclick, 30, 54, 138, 229, 378 oncontextmenu, 220 ondblclick, 226 onfocus, 148, 218, 231 onkeydown, 232 onkeypress, 234 onkeyup, 234 onload, 30, 152, 213, 215 onmousedown, 220 onmousemove, 223

zdarzenie onmouseout, 106, 226 onmouseover, 106, 226 onmouseup, 223 onmove, 217 onpagehide, 154 onpageshow, 154 onreadystatechange, 351 onreset, 228 onresize, 216 onselect, 228 onsubmit, 158, 228 onunload, 152 window.oncontextmenu, 222 zestaw narzędziowy, 382, 391 zewnętrzny arkusz stylów, 33, 316, 334 zmiana klasy, 86 koloru tła, 452 rozmiarów okna, 405 stylów strony, 453, 454 wielkości strony, 472 wygladu strony, 86 zmienianie obrazków, 368 zmienna, 31 allTags, 159 banerURL, 123 catWindow, 144 classBack, 162 lastVisit, 250 newPage, 153 radioSet, 172 setSquares, 87, 92 this.href, 147 winners, 87 winningOption, 87 zmienne globalne, 52 lokalne, 52 znacznik  $\leq$ a $>$ , 57, 103  $<$ body $>$ , 29  $\langle$ h1>, 43  $<$ head $>$ , 29  $\text{thm}$  $>$ , 29  $\langle$ div $\rangle$ , 34  $\langle$ img $>$ , 102  $\langle$ input $\rangle$ , 164  $<$ li $>$ , 310 <link>, 335  $<$ noscript $>$ , 48

 $$  $< p > 0.262$ <script>, 18, 39, 133  $<$ span $>$ , 34  $\langle \text{ul}\rangle$ , 310 form, 155 layer, 296 łącza, 103 option, 154 znaczniki końcowe, 39 początkowe, 39 znak @, 182 biały, 196 daszka, 190 dodawania, 190 dolara, 192, 383 dwukropka, 273 gwiazdki, 191 kropki, 35, 190 krzyżyka, 35 lewego ukośnika, 138, 190 mylnika, 190 przecinka, 273 rednika, 39, 192 ukośnika, 189 wykrzyknika, 79 zapytania, 191 znaki && i ||, 90  $/*, 45$ akcentowane, 463

### Ź

źródła informacji, 513 źródło obrazka, 100, 105

### Ż

żądania HTTP, 351 typu GET, 351 typu HEAD, 351 typu POST, 351 óte to, 396

### 526

Kup książkę

## PROGRAM PARTNERSKI

GRUPY WYDAWNICZEJ HELION

**1. ZAREJESTRUJ SIĘ** 2. PREZENTUJ KSIĄŻKI **3. ZBIERAJ PROWIZJE** 

Zmień swoją stronę WWW w działający bankomat!

Dowiedz się więcej i dołącz już dzisiaj! http://program-partnerski.helion.pl

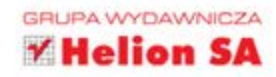

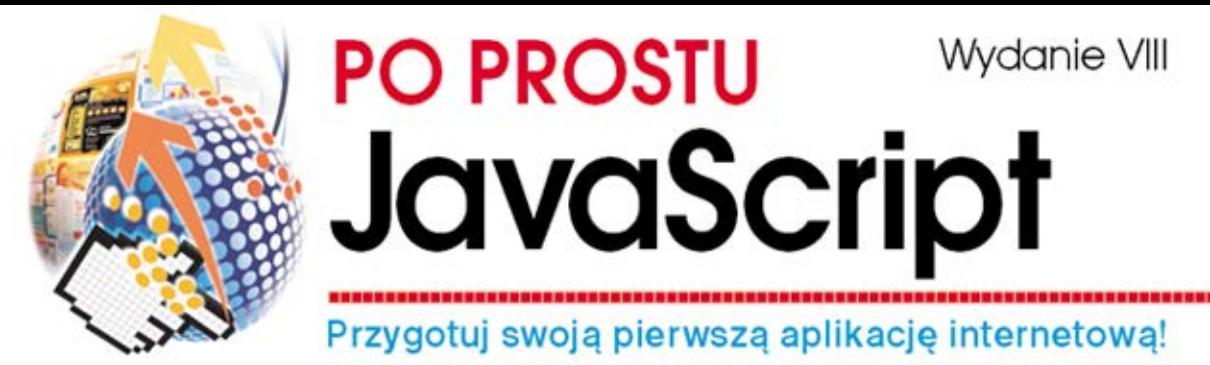

Język JavaScript po paru latach banicji wrócił do łask - jeszcze silniejszy, jeszcze lepszy, wręcz niezbędny! To dzięki niemu współczesne aplikacje internetowe nie przypominają tych tradycyjnych, które znaliśmy do tej pory, ale są od nich o wiele lepsze! Dostępne z każdego miejsca na świecie, odporne na awarie oraz kuszące atrakcyjnym interfejsem użytkownika...

Dzięki tej książce błyskawicznie poznasz możliwości JavaScriptu oraz zaczniesz stosować go w codziennej pracy. Znajdziesz tu wszystkie niezbędne informacje, począwszy od podstaw tworzenia interaktywnej witryny internetowej, a skończywszy między innymi na dodawaniu zaawansowanych funkcji, oferowanych przez bibliotekę jQuery. Już po krótkiej lekturze tchniesz życie w swoje strony internetowe, a jeśli poświęcisz trochę więcej czasu, bez problemu stworzysz efektowną aplikację internetową!

### W trakcie lektury poznasz:

- składnie jezyka i budowe skryptów JavaScript
- metody osiągania interakcji między kodem w HTML-u i JavaScripcie
- możliwości i ograniczenia tego języka
- najlepsze sposoby korzystania z technologii AJAX

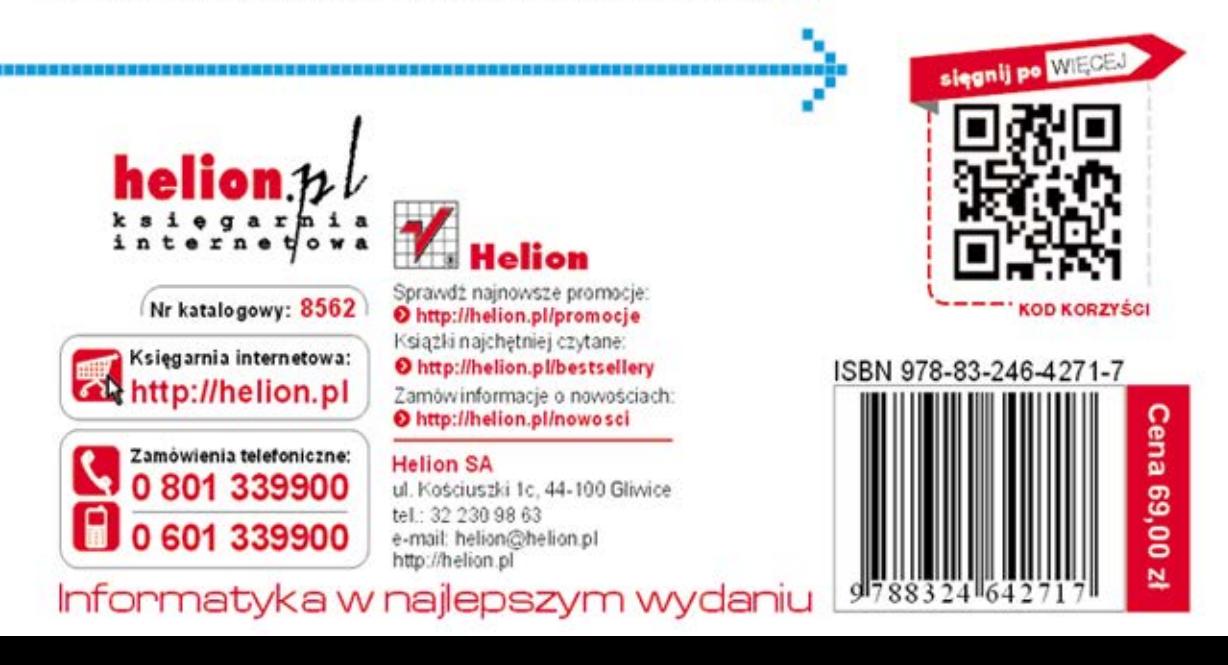